# Ръководство за оператора

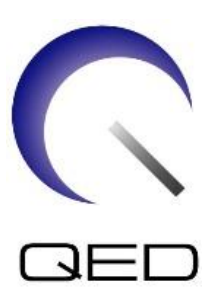

# SPEEDER CX за гърди

# за Canon 1.5T ЯМР системи

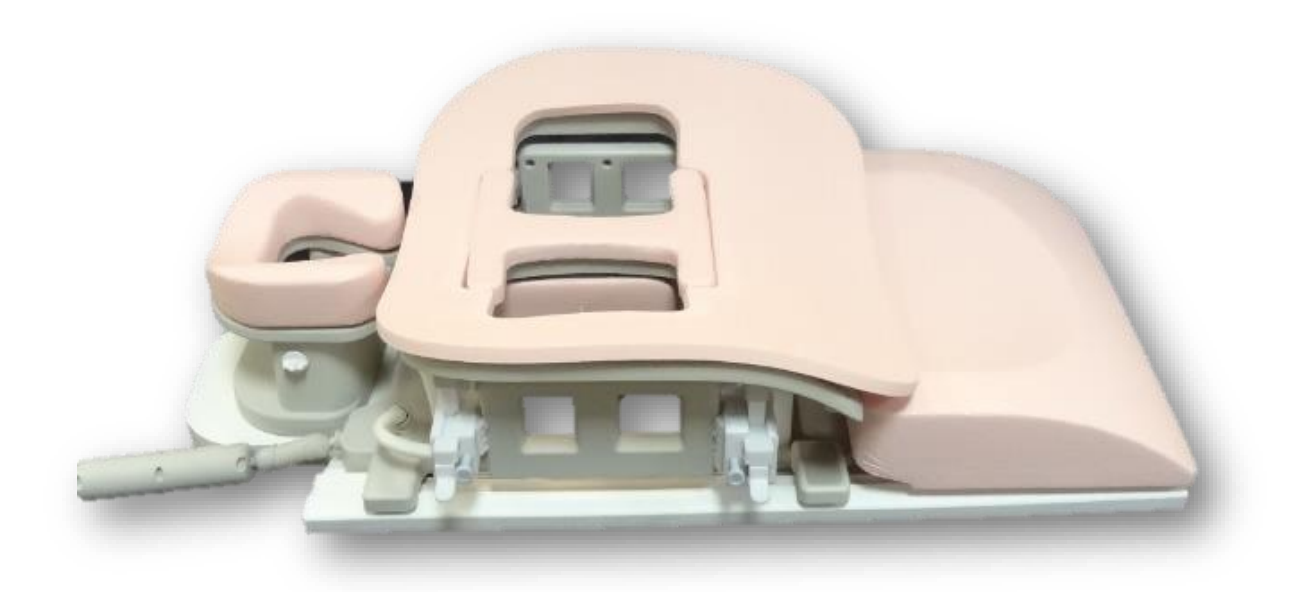

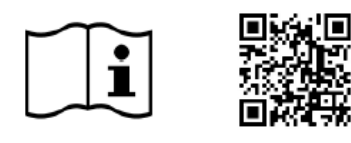

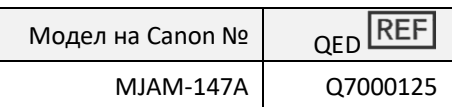

www.qualityelectrodynamics.com

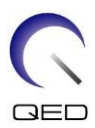

#### **Гаранция и отговорност**

Отговорността за поддръжката и работата с продукта след доставката е на закупилия продукта клиент. Гаранцията не покрива следните щети дори ако възникнат по време на гаранционния период:

- Повреди или щети, дължащи се на неправилна употреба или небрежност.
- Повреди или щети, причинени от природни бедствия, като пожари, земетресения, наводнения, гръмотевични бури и др.
- Повреди или щети, причинени от неспазването на препоръчваните за оборудването условия на работа, като неподходящо захранване, неправилно монтиране или неприемливи условия за работа.
- Повреди, дължащи се на промени или модификации в продукта.

При никакви обстоятелства QED няма да се считат за отговорни за следните:

- Повреди, загуби или проблеми, причинени по време на преместване, промяна или ремонт, извършван от персонал, който не е изрично упълномощен от QED.
- Повреди или загуби, причинени от небрежност или от пренебрегване на предпазните мерки и работните инструкции в настоящото ръководство за оператора.

#### **Условия на транспортиране и съхранение**

Оборудването трябва да се транспортира при следните условия:

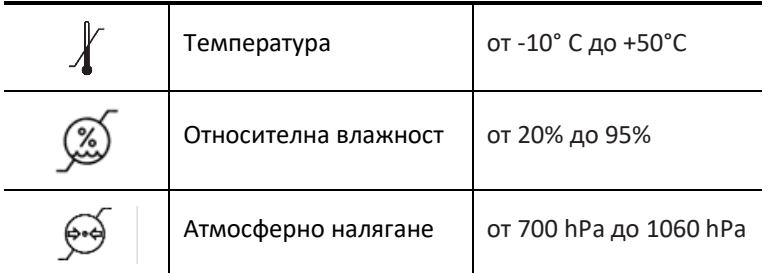

Върху опаковката са поставени индикатори за удар за мониторинг на транспорта. Ако индикаторът за удар е активиран, като се вижда червен цвят вътре в стъклената тръба, бобината не е била премествана с необходимото внимание. Въпреки това, активиран индикатор за удар не означава непременно повреда на бобината.

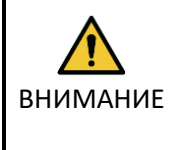

Ако опаковката на бобината е изложена на условия на околната среда извън условията за транспортиране и съхранение, ако опаковката е повредена, ако опаковката е отворена преди доставката или индикаторът за удар е активиран, проведете теста за осигуряване на качеството (QA) преди действителната употреба. Ако бобината премине QA тестването, тя може да се използва нормално.

#### **Федерални закони на САЩ**

**Внимание:** Федералните закони на САЩ ограничават продажбата, разпространението и използването на това устройство чрез и по поръчка на лекар. Федералните закони ограничават използването на уреда само за проучване при показания, които се различават от описаните в Декларацията за приложими показания.

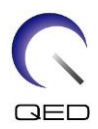

# <span id="page-2-0"></span>Относно това ръководство

Това ръководство съдържа подробна информация относно мерките за безопасност, употребата и грижите за РЧ бобината.

Прочетете и вникнете в настоящото ръководство, както и ръководството за работа и безопасност на ЯМР системата за потребителя, преди да започнете работа с продукта, за да осигурите безопасно и правилно използване. Настоящото ръководство не включва инструкции или информация за безопасността за оборудване, което не се осигурява от QED, като например ЯМР системата. Моля, свържете се с производителя на ЯМР системата за информация относно оборудване, което не е произведено от QED.

Ръководството за оператора е достъпно онлайн като PDF файл на [www.qualityelectrodynamics.com](http://www.qualityelectrodynamics.com/). За да заявите хартиено копие на ръководството за оператора, моля, изпратете имейл на [info@qualedyn.com](mailto:info@qualedyn.com) или попълнете формуляра за контакт на [www.qualityelectrodynamics.com.](http://www.qualityelectrodynamics.com/)

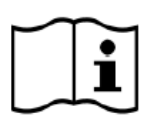

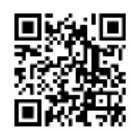

www.qualityelectrodynamics.com

### <span id="page-2-1"></span>**Легенда**

Следните символи се използват в това ръководство за обозначаване на безопасността и други важни инструкции. Сигналните думи и техните значения са дефинирани по-долу.

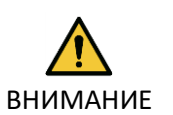

### ВНИМАНИЕ

ИНФОРМАЦИЯ

Необходимо е внимание, за да се избегне опасна ситуация, която, ако не бъде избегната, може да доведе до леко или средно тежко нараняване.

# **i**

Подчертава важни детайли или предоставя информация как да се избегнат грешки при работа или друга потенциално опасна ситуация, която, ако не се спазва, може да доведе до имуществени щети.

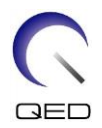

# <span id="page-3-0"></span>Съдържание

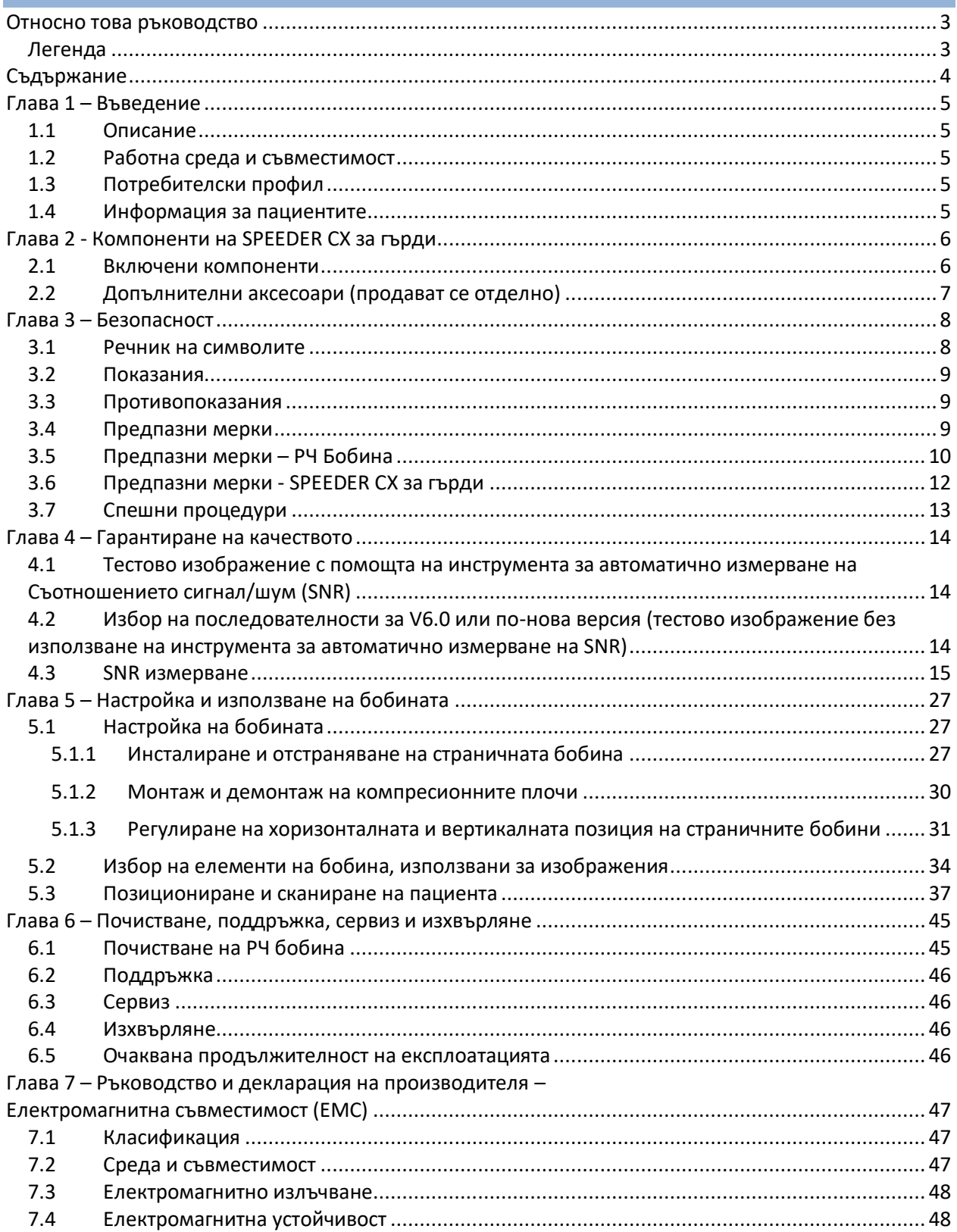

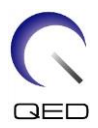

# <span id="page-4-0"></span>Глава 1 – Въведение

### <span id="page-4-1"></span>**1.1 Описание**

РЧ бобините само за приемане приемат сигнали от магнитен резонанс, генерирани във водородните ядра (протони) в човешкото тяло. Получените сигнали се усилват и предават на ЯМР системата, където компютърно се обработват в томографски изображения.

SPEEDER CX за гърди се използва за изследване на гърди.

### <span id="page-4-2"></span>**1.2 Работна среда и съвместимост**

SPEEDER CX за гърди е предназначен да се използва заедно със следните 1.5T ЯМР системи на Canon в специализирано здравно заведение:

- Vantage Titan 1.5T
- Vantage Orian 1.5T
- Vantage Elan 1.5T
- Vantage Fortian 1.5T

### <span id="page-4-3"></span>**1.3 Потребителски профил**

Оператор – рентгенови лаборанти, технолози в лаборатории, лекари

Обучение на потребителите – За използване на бобината не се изисква специално обучение. Въпреки това, Canon Medical Systems осигурява изчерпателни курсове за обучение за използване на ЯМР системи, за да инструктира операторите относно правилната им употреба.

### <span id="page-4-4"></span>**1.4 Информация за пациентите**

Възраст, здравословно състояние - Няма специални ограничения. Не използвайте бобината за новородени или кърмачета.

Тегло – 255 kg или по-малко (вижте ръководството за работа на ЯМР системата и дали максималното допустимо тегло на пациента в нея е по-малко от това за бобината. С предимство се прилага максималното тегло, посочено за системата).

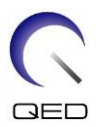

# <span id="page-5-0"></span>Глава 2 - Компоненти на SPEEDER CX за гърди

# <span id="page-5-1"></span>**2.1 Включени компоненти**

SPEEDER CX за гърди се доставя с посочените по-долу части. При получаване се уверете, че в доставката са включени всички части. Моля, свържете се с вашия представител на Canon Medical Systems за подмяна или повторна доставка на аксесоарите, изброени тук.

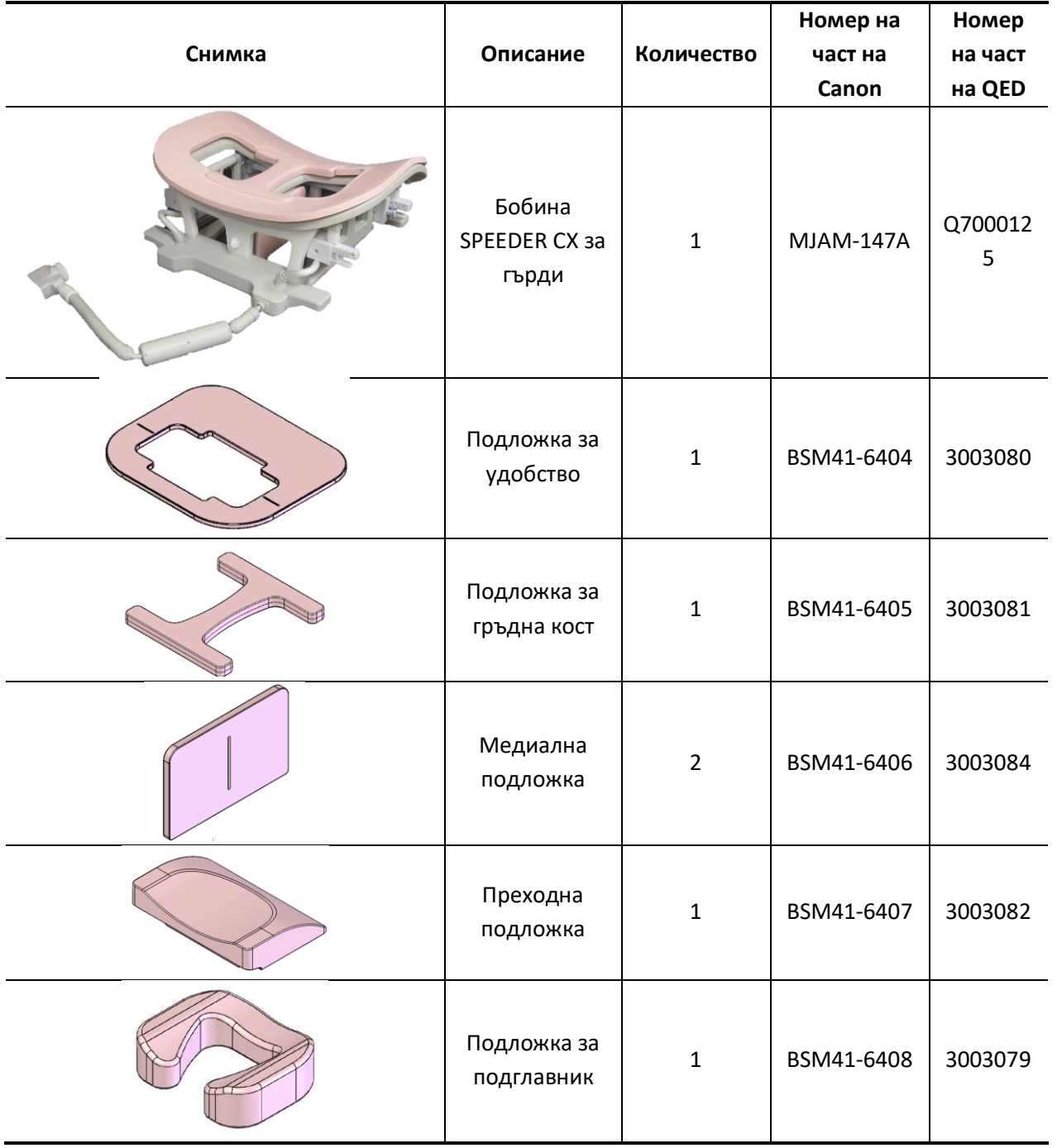

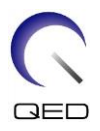

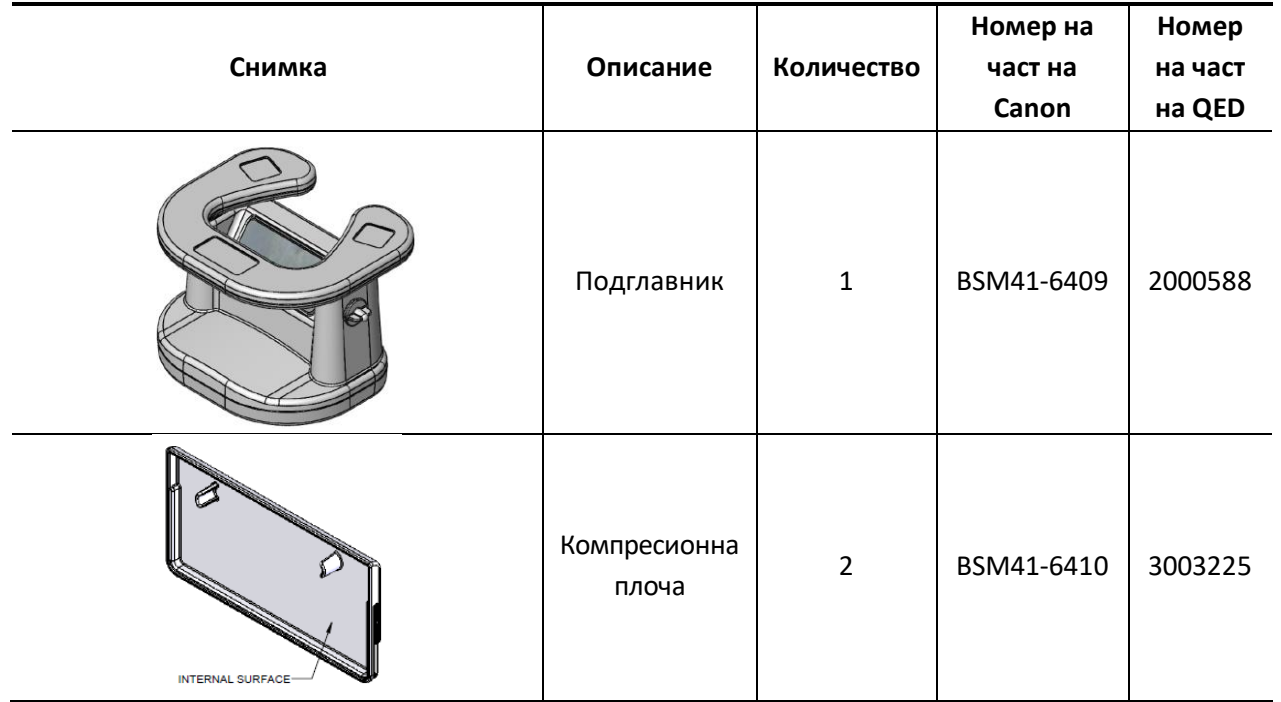

# <span id="page-6-0"></span>**2.2 Допълнителни аксесоари (продават се отделно)**

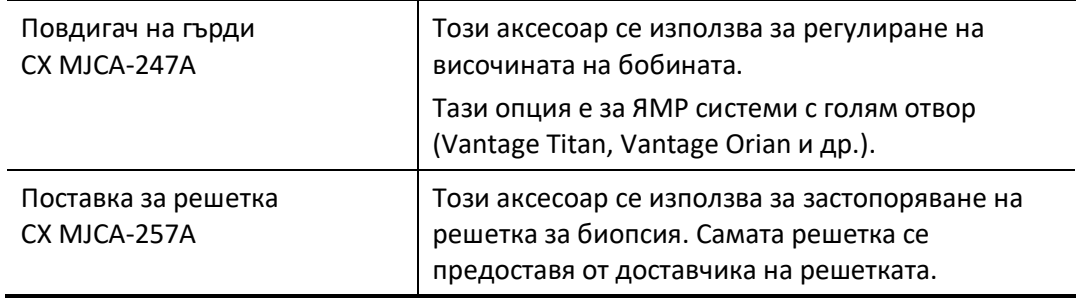

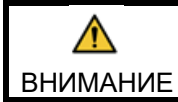

Следвайте инструкциите в ръководствата за работа с Поставка за решетка CX и решетките за биопсия, ако се използват такива.

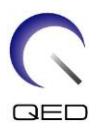

# <span id="page-7-0"></span>Глава 3 – Безопасност

Този раздел описва общите предпазни мерки и информация за безопасност, които трябва да се спазват, когато се използва тази бобина.

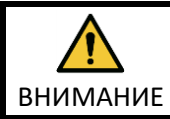

Преди да използвате бобината, прегледайте информацията за безопасност в ръководството за работа на ЯМР системата за пълен списък на съображенията за безопасност.

# <span id="page-7-1"></span>**3.1 Речник на символите**

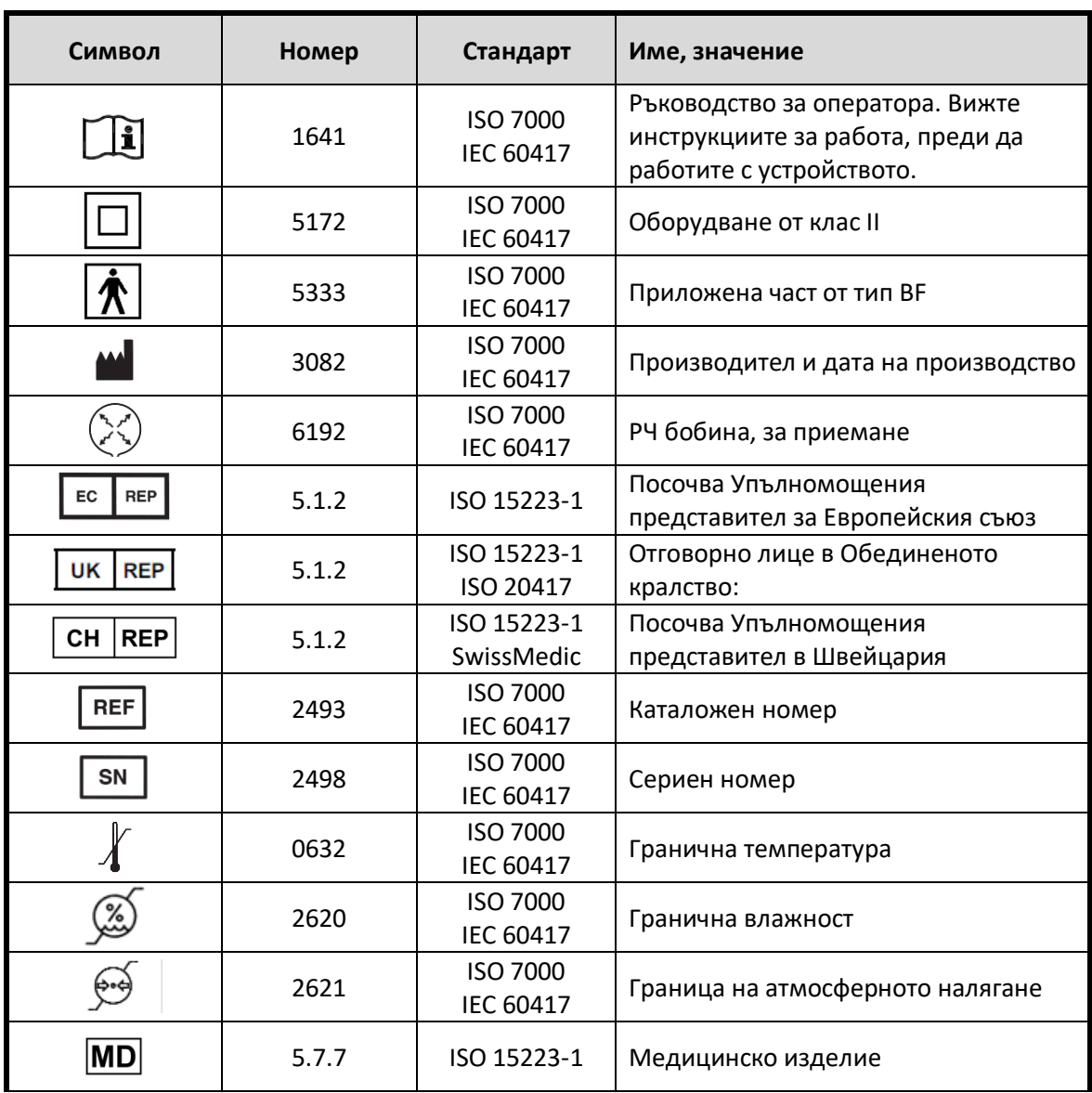

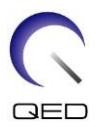

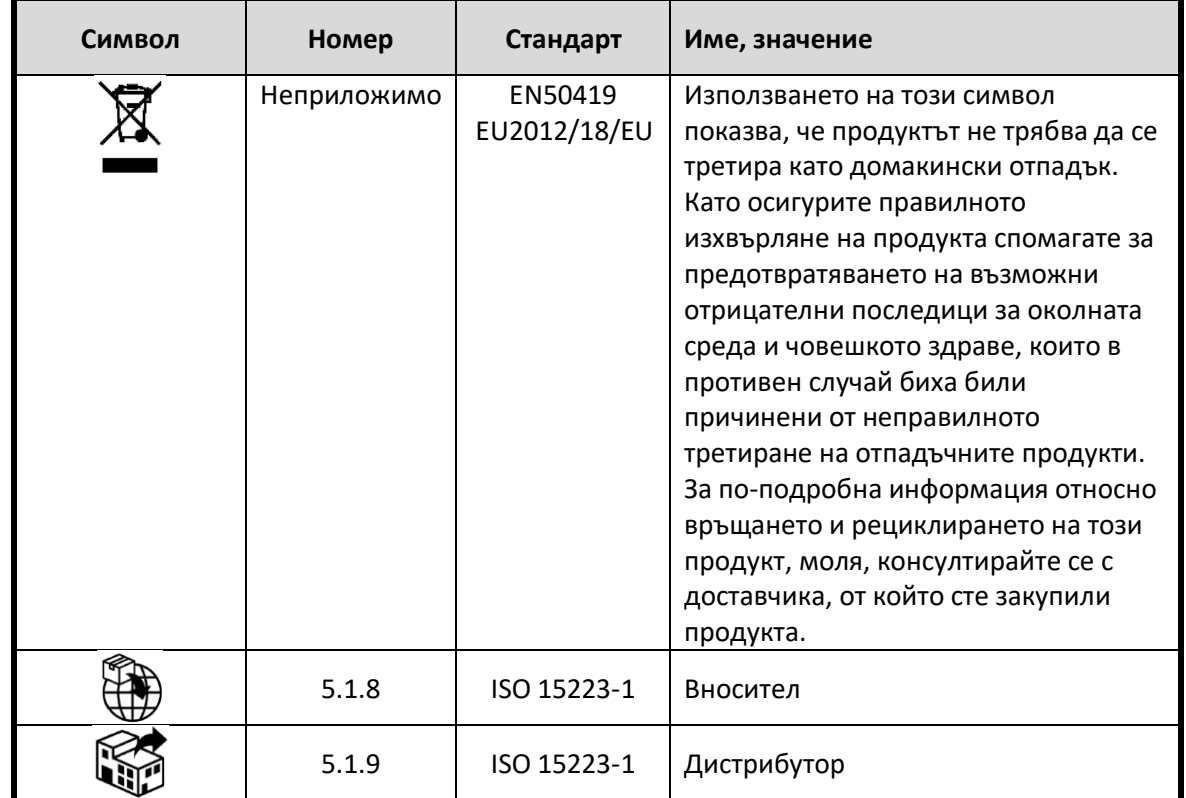

### <span id="page-8-0"></span>**3.2 Показания**

SPEEDER CX за гърди е предназначен за използване с ЯМР системи Canon 1.5T за създаване на диагностични изображения на анатомията на гърдата, които могат да бъдат интерпретирани от обучен лекар.

### <span id="page-8-1"></span>**3.3 Противопоказания**

Няма.

# <span id="page-8-2"></span>**3.4 Предпазни мерки**

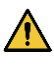

Може да са необходими специални грижи за пациентите, при които е увеличена възможността от гърчове или клаустрофобия. Консултирайте се с ръководството за работа на ЯМР системата.

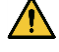

Пациенти, които са в безсъзнание, силно седирани или в объркано психическо състояние, са изложени на повишен риск от изгаряния, тъй като може да не са в състояние да уведомят оператора за топлина или болка поради прекомерно нагряване и увреждане на тъканите.

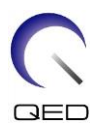

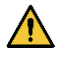

Пациентите с неспособност да поддържат надеждна комуникация (например малки деца) са изложени на повишен риск от изгаряне, тъй като може да не са в състояние да уведомят оператора за топлина или болка поради прекомерно нагряване и увреждане на тъканите.

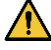

Пациенти със загуба на усещане в която и да е част на тялото са изложени на повишен риск от изгаряне, тъй като може да не са в състояние да уведомят оператора за топлина или болка поради прекомерно нагряване и увреждане на тъканите.

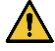

Пациенти, при които телесната температура се регулира трудно или които са особено чувствителни при увеличаване на телесната температура (например пациенти с треска, сърдечна недостатъчност или проблеми с потенето) са изложени на повишен риск от изгаряния или телесната им температура може да се повиши.

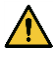

Уверете се, че пациентът не носи дрехи, които са мокри или навлажнени от пот. Наличието на влага увеличава риска от изгаряне.

### <span id="page-9-0"></span>**3.5 Предпазни мерки – РЧ Бобина**

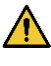

Не поставяйте изключени устройства (РЧ бобини, кабели и др.) в гентрито по време на сканиране. Отстранете ненужните РЧ бобини от масата и се уверете, че използваните РЧ бобини са свързани към конекторния порт преди сканиране.

Разединени РЧ бобини, присъстващи по време на сканиране, могат да причинят образуването на високочестотна индукционна токова верига, което да доведе до изгаряне на пациента. Освен това устройствата могат да се повредят.

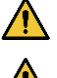

Свържете само определените РЧ бобини към порта за свързване на РЧ бобина.

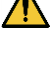

Не използвайте дефектна РЧ бобина, особено ако външното покритие е повредено или ако металните части са открити. Съществува риск от токов удар.

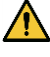

Не правете опити да променяте или модифицирате бобината. Неоторизираните модификации могат да доведат до изгаряне, токов удар или влошено качество на изображението.

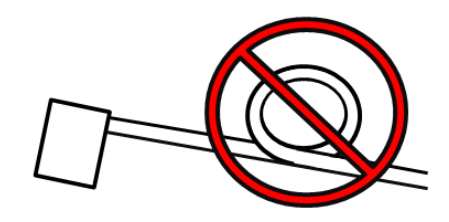

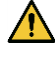

Не кръстосвайте и не усуквайте кабелите на бобината. Може да се образува високочестотен ток и да възникнат изгаряния.

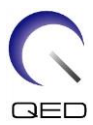

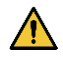

 $\sqrt{N}$ 

Уверете се, че пациентът не е в непосредствен контакт с кабелите на бобината. Може да възникнат изгаряния поради електрическото поле, което се генерира в РЧ бобина, когато се предава високочестотно магнитно поле.

Не позволявайте на пациента да образува затворен контур с части на тялото си. Използвайте подложки, за да сте сигурни, че ръцете и краката на пациента не докосват бобината, ЯМР системата и масата за пациента и че не се формира затворен контур с друга част на тялото. Може да се образува високочестотен ток и да възникнат изгаряния.

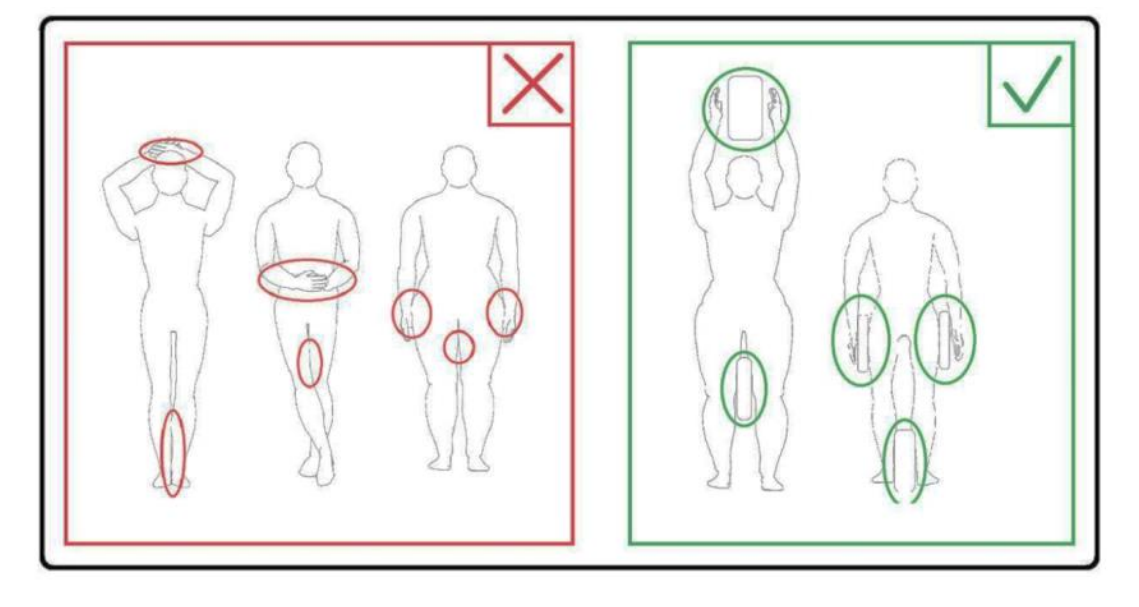

 $\bigwedge$ 

Не позволявайте на пациента или РЧ бобината да се допират до вътрешната стена на гентрито. Поставете пациента най-малко 10 mm разстояние от вътрешната стена на гентрито с помощта на подложки от пяна. Отделете пациента от кабела на РЧ бобина с помощта на подложки от пяна. Може да възникнат изгаряния поради електрическото поле, което се генерира в РЧ бобина и т.н., когато се предава високочестотно магнитно поле.

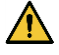

Уверете се, че кабелът на бобината е върху масата, преди да плъзнете пациента в гентрито. Ако масата се задвижи с висящ кабел, кабелът може да попречи на основния модул на ЯМР системата, което може да доведе до изместване на позицията на бобината или до захващане и нараняване на пациента от системата.

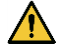

Незабавно спрете сканирането, ако пациентът се оплаква от загряване, усещане за изтръпване, ужилване или други подобни. Свържете се с лекар, преди да продължите със сканирането.

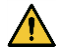

Уверете се, че бобината не е в контакт с течности, като вода или лекарства.

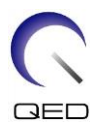

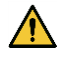

Корпусът на бобината и частите вътре в бобината може да се появят на изображенията при определени условия за визуализиране (например, когато се използва последователност с кратко ехо време (TE) или когато пикселите са големи).

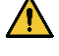

 $\wedge$ 

 $\sqrt{N}$ 

Ако бобината е дефектна, спрете да я използвате незабавно и се свържете с представителя на Canon.

Използвайте само аксесоарите на бобината, описани в това ръководство.

# <span id="page-11-0"></span>**3.6 Предпазни мерки - SPEEDER CX за гърди**

Не позволявайте повърхността на велкро закопчалките да бъде в контакт с пациента. Използват се велкро закопчалки на бобината и подложките, за да се улесни обездвижването с помощта на колани. Търкането на грапавата страна на тези закопчалки върху кожата на пациента може да доведе до нараняване на пациента. Бъдете внимателни, когато боравите с елементи с велкро закопчалки.

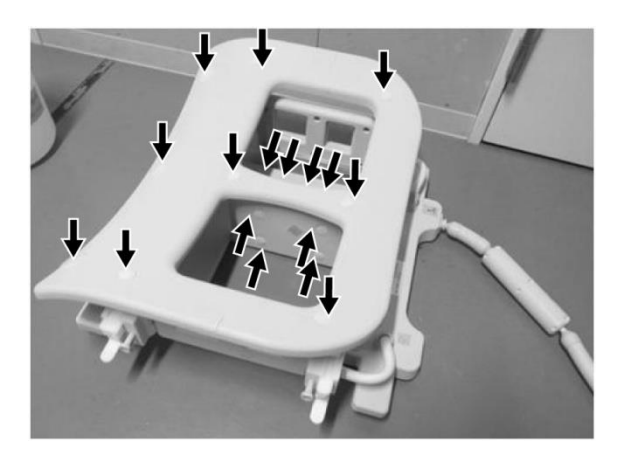

#### **Позиции на велкро закопчалките**

**Основен модул на бобината (отстрани и отгоре)**

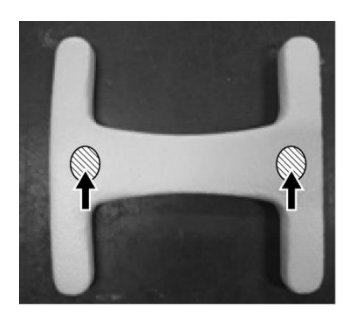

**Подложка за удобство (отдолу) Подложка за гръдна кост (отдолу)**

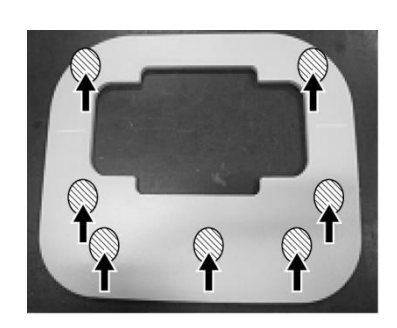

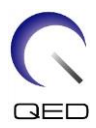

# <span id="page-12-0"></span>**3.7 Спешни процедури**

Ако по време на сканирането възникне спешен случай, незабавно спрете сканирането, изведете пациента от стаята и потърсете медицинска помощ, ако е необходимо.

Ако възникне сериозен инцидент в рамките ЕС, той следва да бъде докладван на производителя и на компетентния орган в държавата членка, в която е установен потребителският обект.

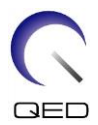

# <span id="page-13-0"></span>Глава 4 – Гарантиране на качеството

# <span id="page-13-1"></span>**4.1 Тестово изображение с помощта на инструмента за**

## **автоматично измерване на Съотношението сигнал/шум (SNR)**

Ако в ръководството за експлоатация на системата са включени описания на инструмента за автоматично измерване на SNR, тестово изображение може да се извърши с помощта на инструмента за автоматично измерване на SNR.

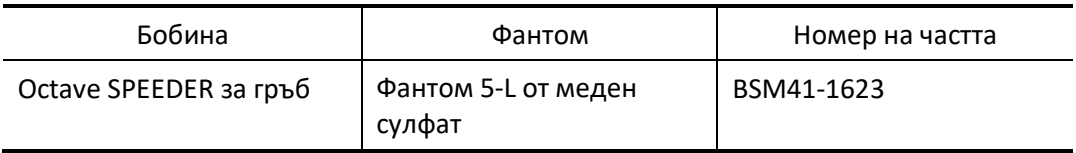

Когато се използва инструментът за автоматично измерване на SNR, подгответе необходимите инструменти, като се позовавате на ръководството за експлоатация на системата.

За версия на системния софтуер V6.0 или по-нова се използват различни последователности на сканиране. Имайте го в предвид. Въпреки това, няма разлики в настройката на бобината или избора на секция на бобината.

# <span id="page-13-2"></span>**4.2 Избор на последователности за V6.0 или по-нова версия (тестово изображение без използване на инструмента за автоматично измерване на SNR)**

- (1) Регистрирайте пациент и задайте теглото на пациента от 60 kg.
- (2) Изберете [Typical PAS] [Coil QA] и щракнете върху бутона [Other].→ Изберете необходимите последователности на "Други" [Other] PAS.

Имената на последователностите за V4.5 или по-стари версии и съответните имена на последователностите за V6.0 или по-нови версии са показани по-долу.

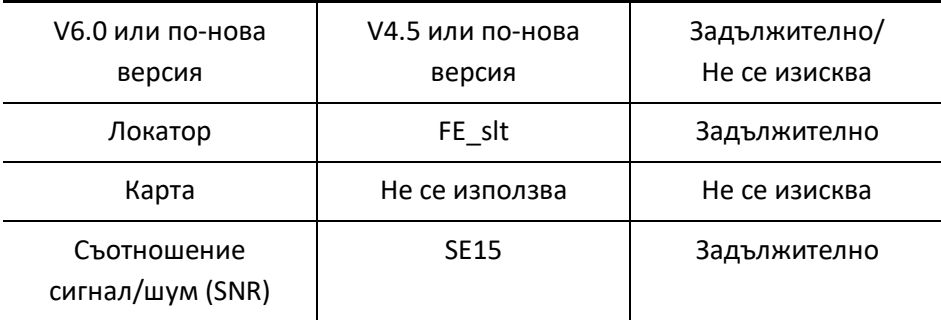

\* За V6.0 или по-нова не е необходимо да изберете условията за реконструкция.

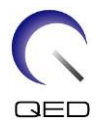

(3) Извършете измерване на SNR, както е описано в раздел [4.2](#page-13-2), като използвате последователностите, избрани в стъпка (2). Параметрите трябва да се променят в съответствие с процедурите за измерване на SNR.

# <span id="page-14-0"></span>**4.3 SNR измерване**

- (1) Измерете температурата в защитена стая (Фарадеева клетка) и потвърдете, че температурата е между 16°C и 24°C.
- (2) Поставете бобината върху масата с ориентацията, показана по-долу, и я свържете към порт A1 на масата.

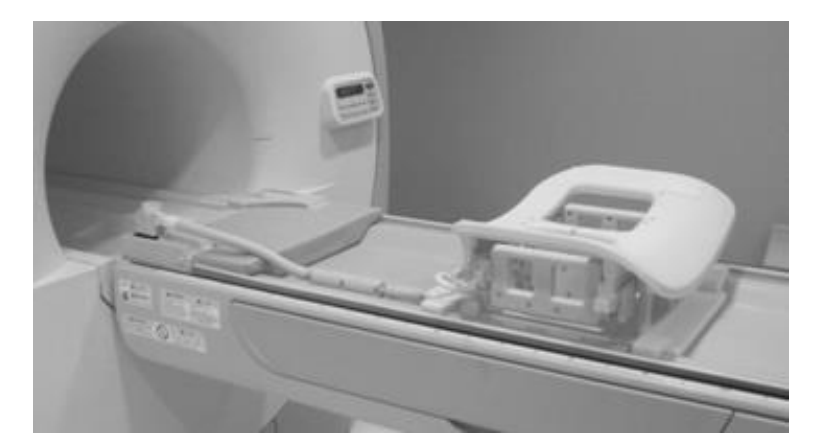

### **Поставяне на бобина**

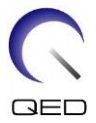

(3) Отключете четирите заключващи езичета, като ги преместите надолу, както е показано по-долу.

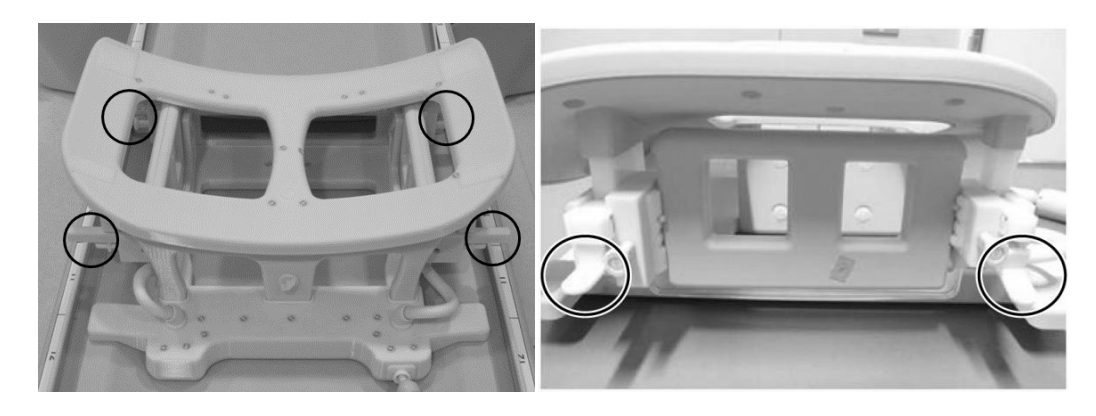

### **Заключващи езичета**

**Отключете заключващите езичета**

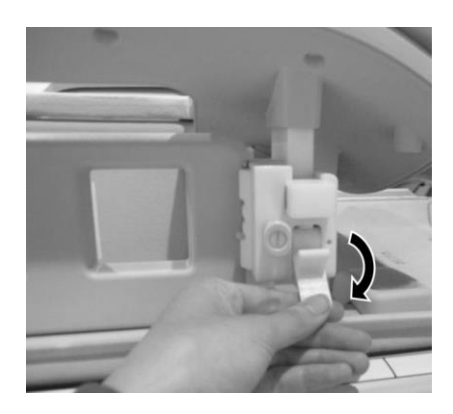

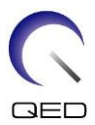

(4) Преместете страничните бобини до крайните позиции в хоризонтална посока.

### **Позиционирайте страничната бобина**

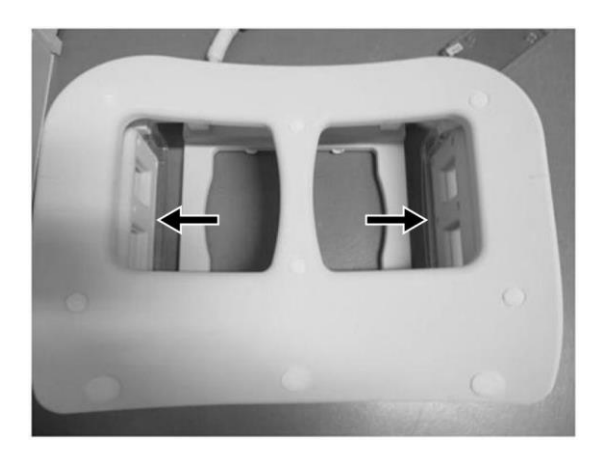

(5) Заключете четирите заключващи езичета, като ги преместите нагоре.

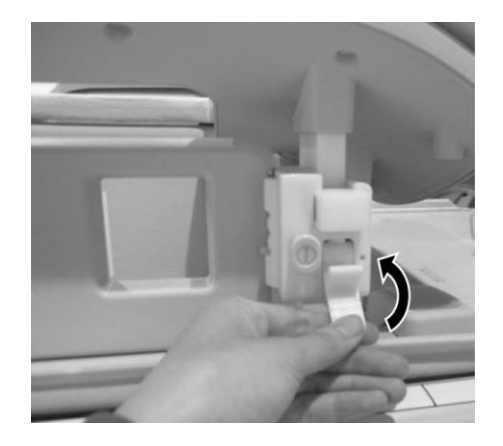

### **Заключете заключващи езичета**

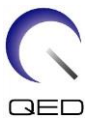

(6) Уверете се, че страничните бобини са в най-ниската позиция. Ако бобините не са в най-ниската позиция, отстранете страничните бобини и поставете страничните бобини в най-ниската позиция.

**Потвърдете правилната позиция на страничната бобина**

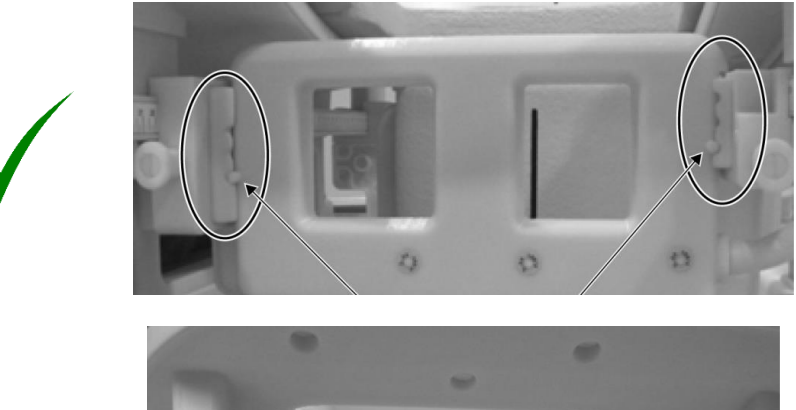

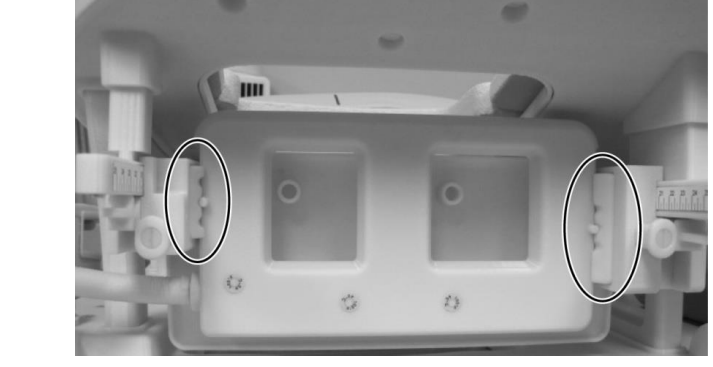

**Ако е необходимо, отстранете страничната бобина и я поставете отново в най-ниската позиция**

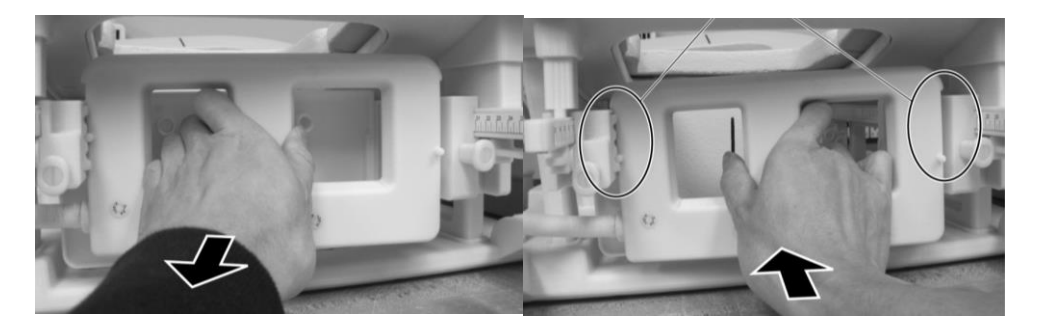

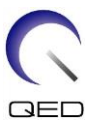

(7) Поставете подложките на медиалната бобина от двете страни на медиалната бобина.

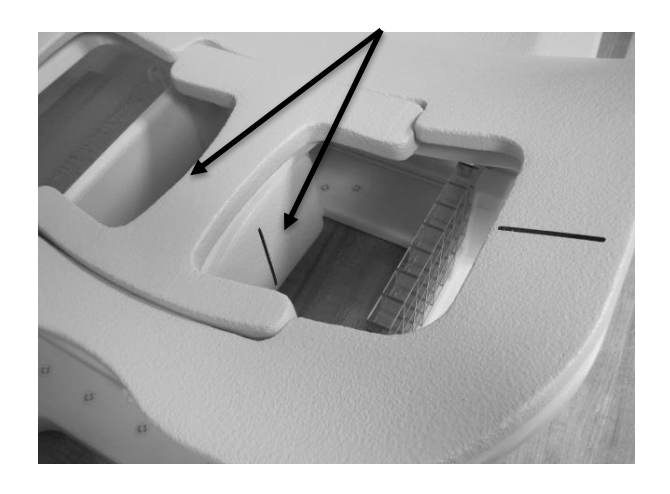

### **Позиционирайте медиалните подложки**

(8) Поставете два 5-L CuSO4 фантома в бобината. Подравнете лъча на позициониращия проектор с центъра на страничната бобина и насочете SPEEDER CX за гърди към центъра на магнитното поле.

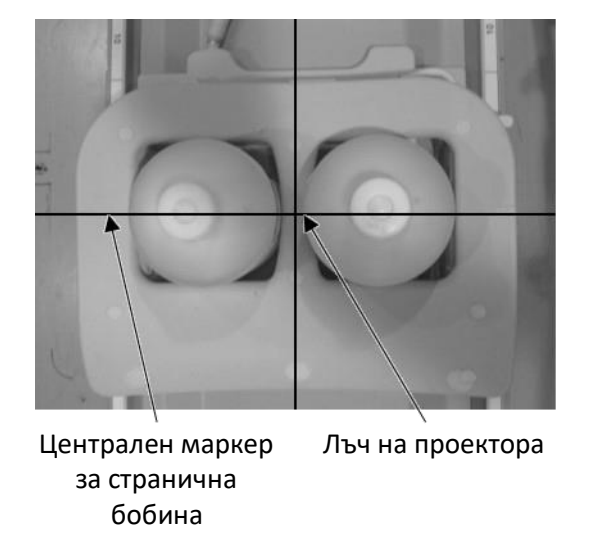

### **Поставете фантомите**

(9) Изчакайте около 5 минути, за да позволите на течността във фантома да се стабилизира.

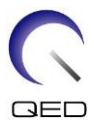

(10) Изберете последователността FE\_slt от папката SEQ. Задайте параметри на последователност, както следва.

<Условия на сканиране>

FE\_slt, специален план (аксиален: 1, сагитален: 1, коронален: 1), TR: 50, NS: 3, ST: 8 mm, FA: 90, FOV: 50 cm, MTX: 256  $\times$  256

(11) Задайте параметрите както следва.

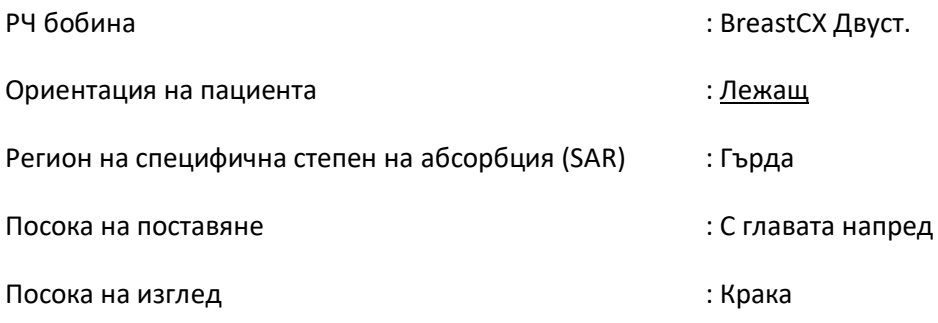

- (12) Стартирайте сканирането на локатора.
- (13) Изберете последователността SE15 от папката SEQ и задайте параметрите на последователността, както следва. След това задайте позицията на среза (Фигура 6.3-11)

<Условия на сканиране>

SE15, CO: HF, TR200, NS: 3, ST: 5 mm, Разстояние: 2 mm, FA: 90/180, FOV: 45 cm  $\times$  45 cm, MTX: 256 x 256, NoWrap: PE 1.0/ RO 2.0

<Позициониране на среза>

Позиционирайте срезовете, като използвате изображението на локатора.

Посока глава-крака (H-F) и посока отдясно-наляво (R-L): Задайте централната позиция на зрителното поле (FOV) в средната точка между двата фантома.

Посока отпред-назад (A-P): Задайте централната позиция на среза 6 cm по-ниско от долната част на фантома.

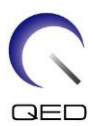

### **Позиция на среза**

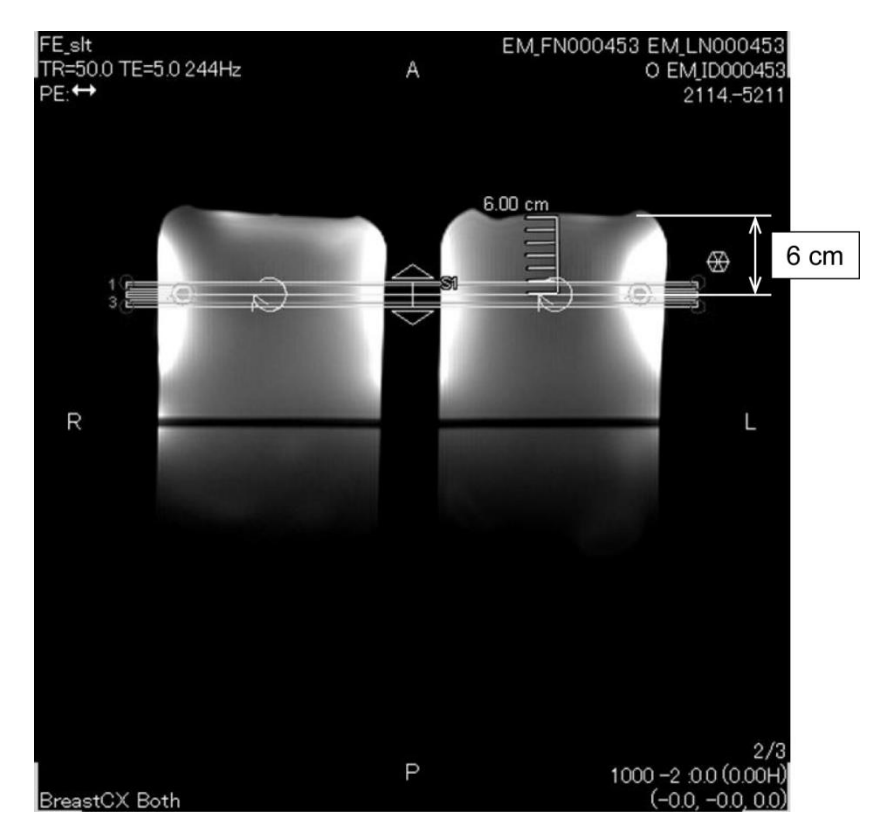

(14) Щракнете с десния бутон в прозореца на редактора на последователности и изберете "Reconstruction" от изскачащото меню. В показания прозорец за избор на филтър изберете "Refine Filter" и "NONE: No filter".

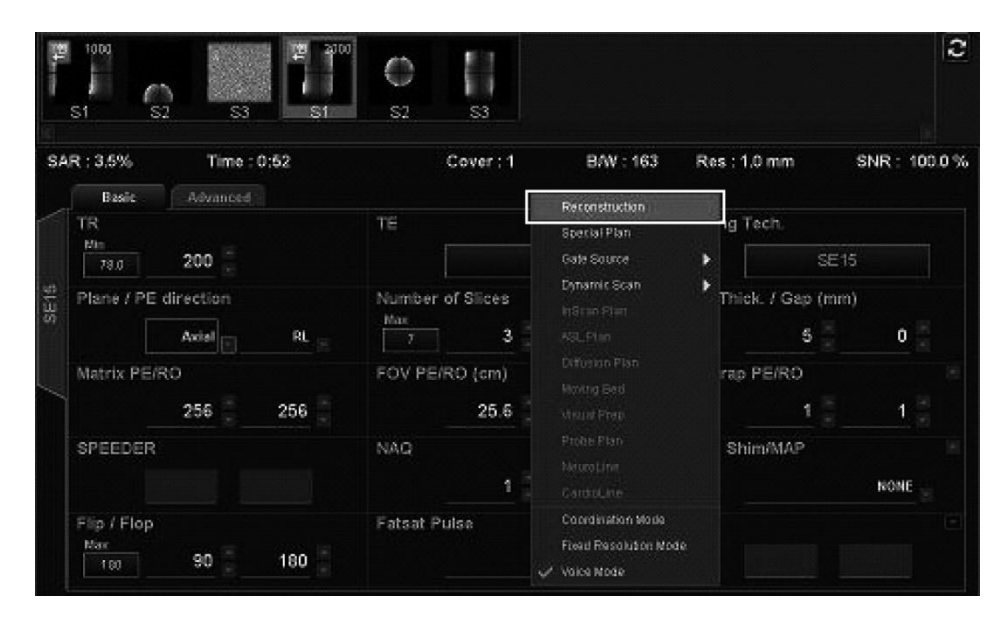

Изберете "Reconstruction"

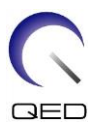

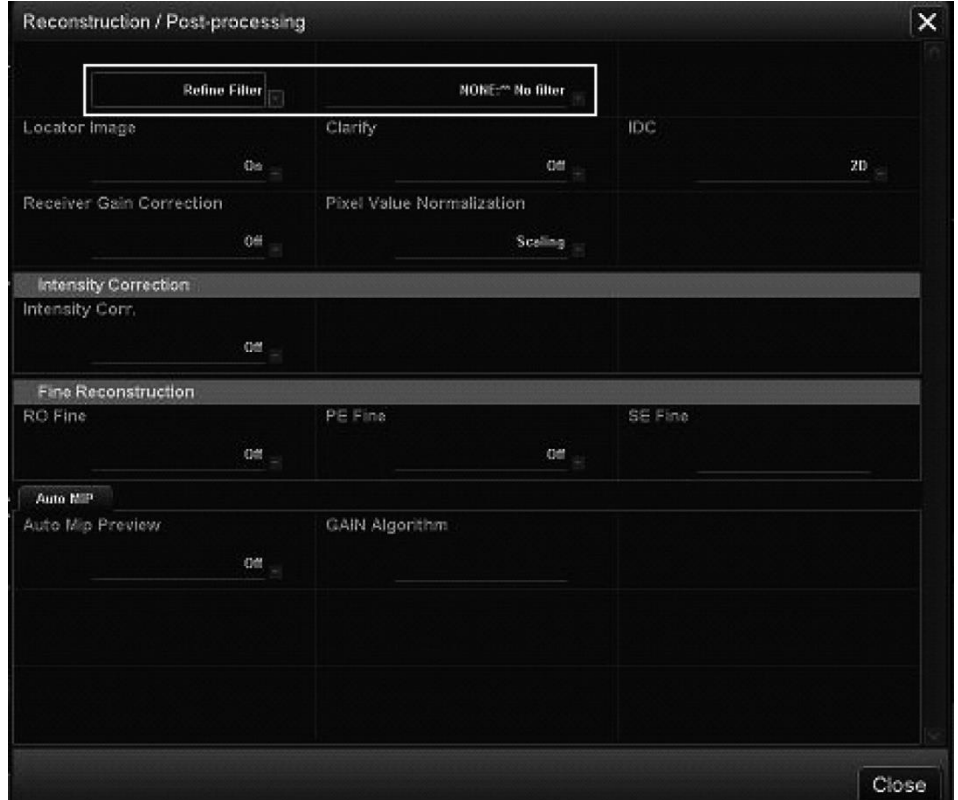

Изберете "Refine Filter" и "NONE: No filter"

(15) Затворете прозореца на плана за сканиране, като щракнете върху [Queue & Exit] и стартирайте последователността.

(16) Изберете "PostProc." изберете "File" и "Options" в прозореца на матрицата на изображението.

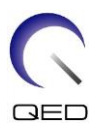

### **Раздел PostProc.**

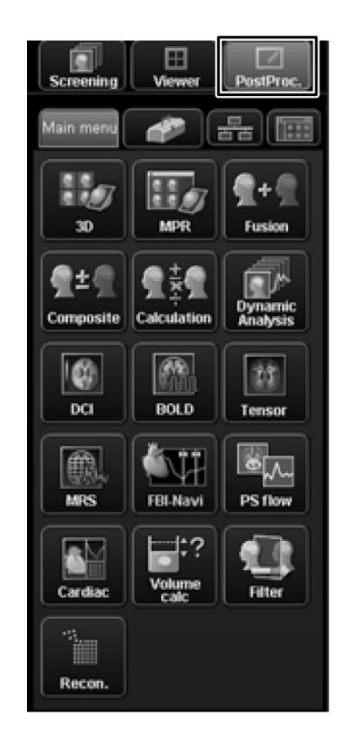

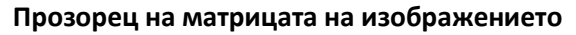

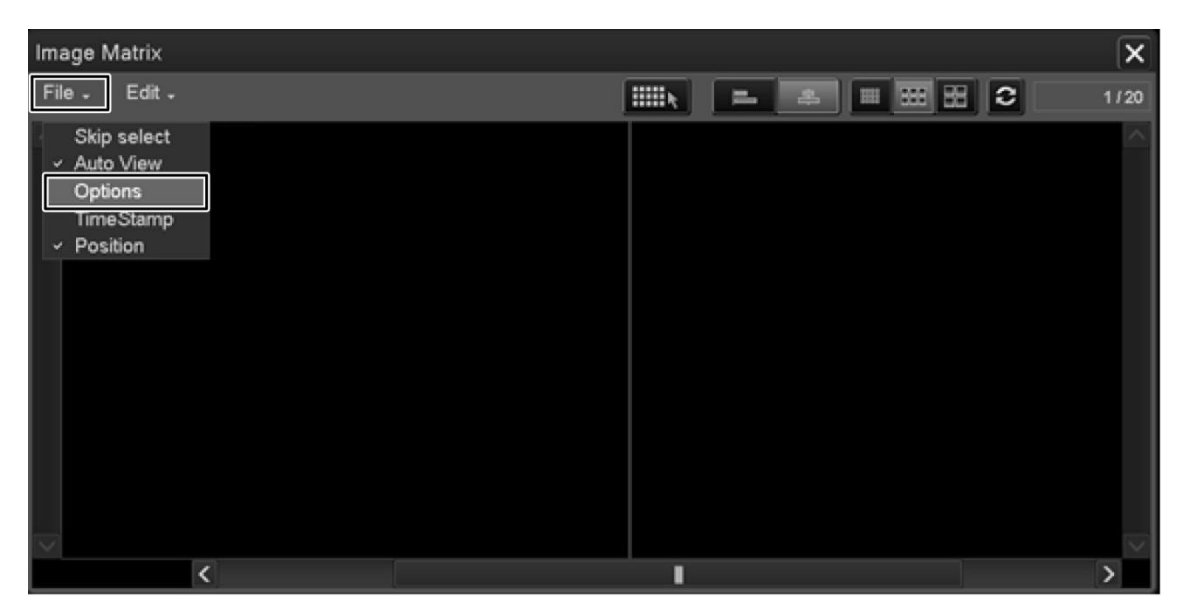

(17) Изберете "Show" за "Intermediate" в прозореца Опции за матрица на изображението.

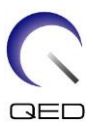

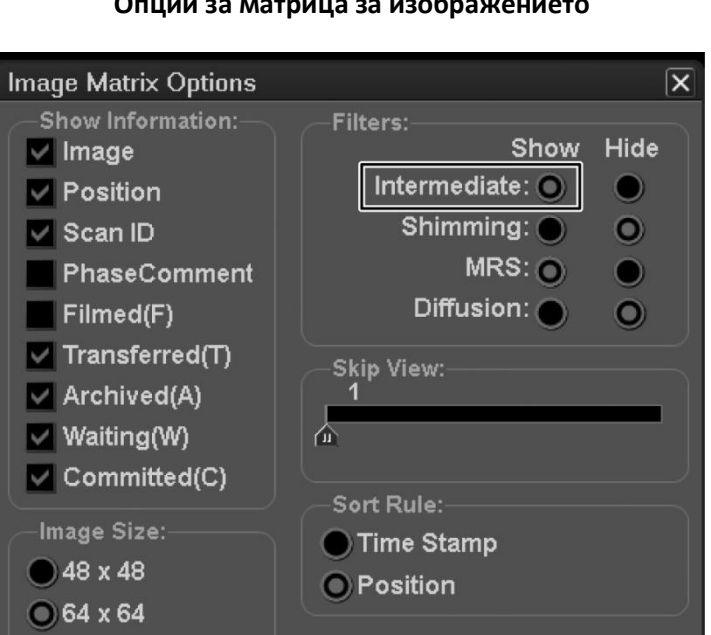

#### **Опции за матрица за изображението**

(18) Покажете централния срез на полученото изображение на фантом, последният идентификационен номер на което е 0.

96 x 96

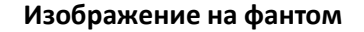

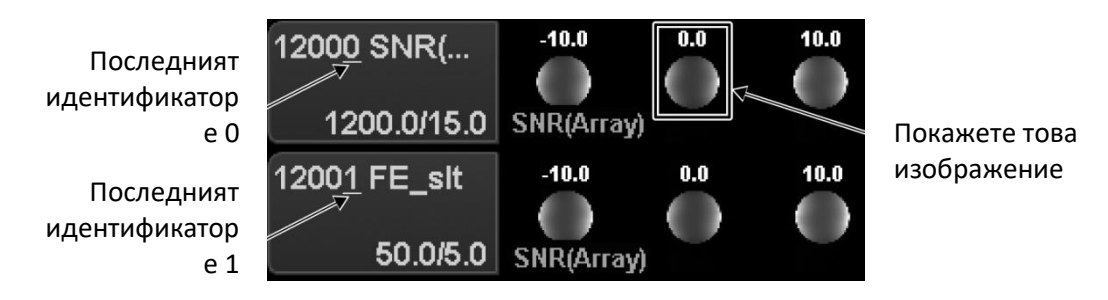

(19) Задайте област на интерес (ROI) на сигнала и ROI на шума на позициите, посочени подолу.

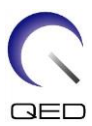

### **ROI позиция**

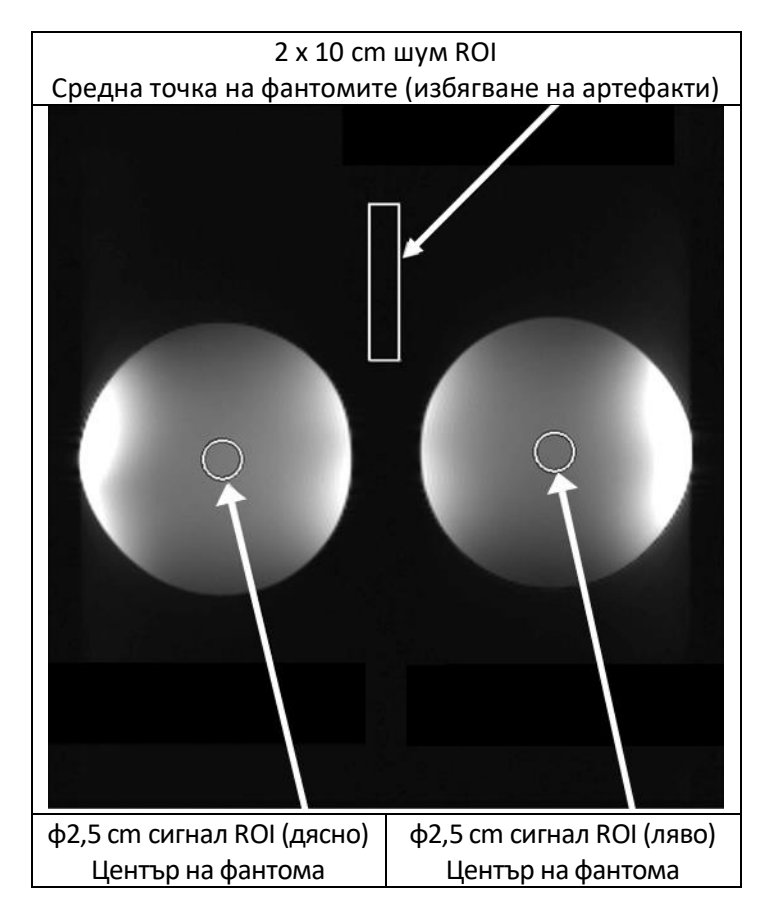

- (20) Измерете стойността на сигнала (Средна) и стойността на фоновия шум (NoiseSD).
- (21) Изчислете SNR, като използвате уравнението по-долу.
	- (22) Уравнение за изчисляване на SNR

SNR =  $S/N \times C$ 

където:

- S: Измерена стойност на сигнала (средна) (за ROI на сигнала)
- N: Стойност на фонов шум (стойност на NoiseSD)
- C: Температурен коефициент (вижте таблицата по-долу)

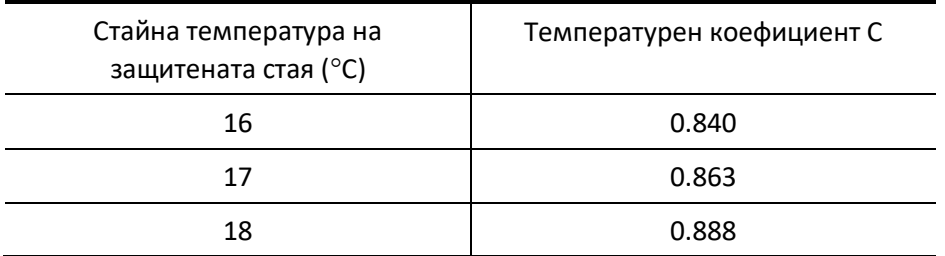

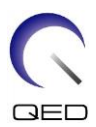

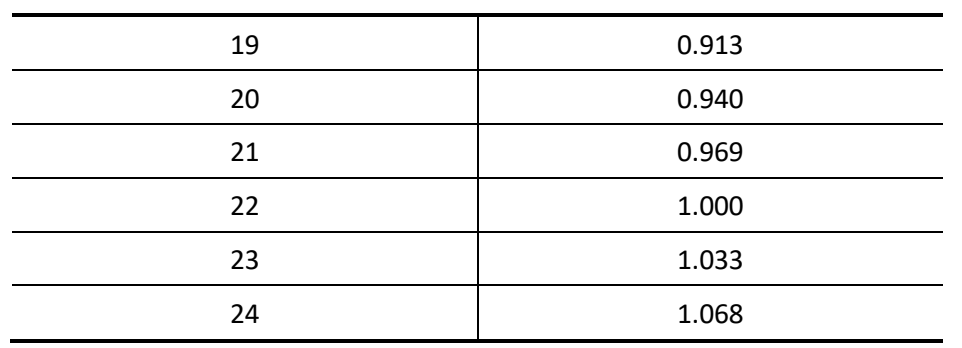

<Стандарт>

SNR (дясно) ≥180

SNR (ляво) ≥180

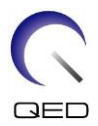

# <span id="page-26-0"></span>Глава 5 – Настройка и използване на бобината

# <span id="page-26-2"></span><span id="page-26-1"></span>**5.1 Настройка на бобината**

### **5.1.1 Инсталиране и отстраняване на страничната бобина**

Страничната бобина трябва да бъде инсталирана за визуализиране.

(1) Заключете страничните бобини на място, като завъртите заключващите езичета нагоре и се уверете, че бобините не могат да се движат хоризонтално.

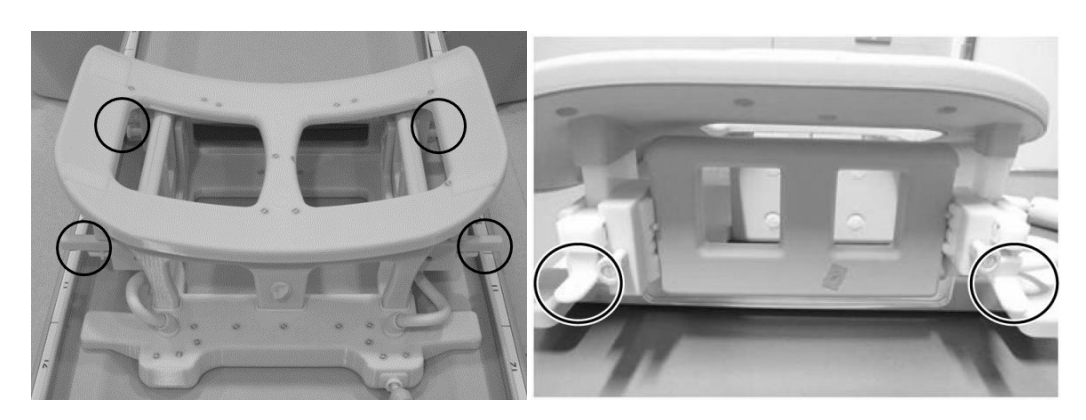

### **Заключващи езичета**

#### **Заключете заключващи езичета**

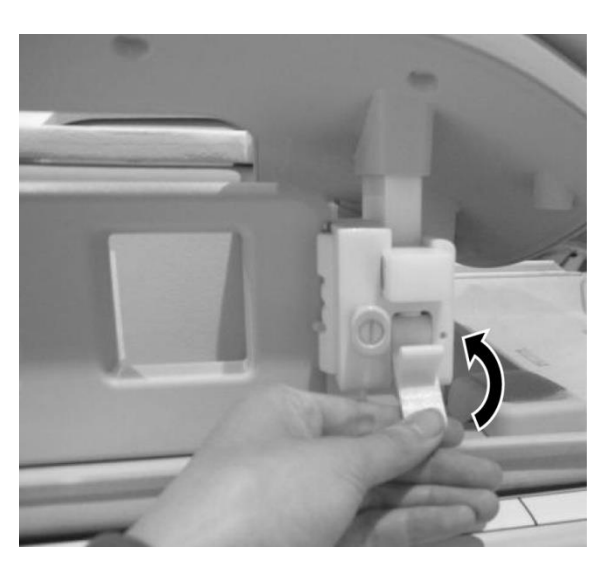

(2) За да отстраните страничната бобина, хванете бобината и я избутате към страната на кабела. В същото време издърпайте противоположната страна от рамката.

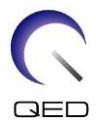

### **Хванете бобината, натиснете леко към страната на кабела, докато издърпвате противоположната страна извън рамката**

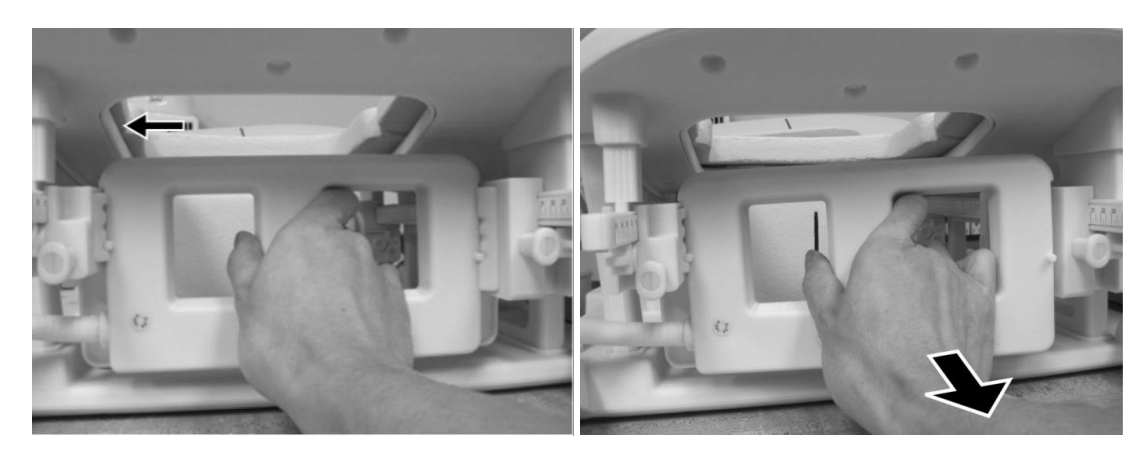

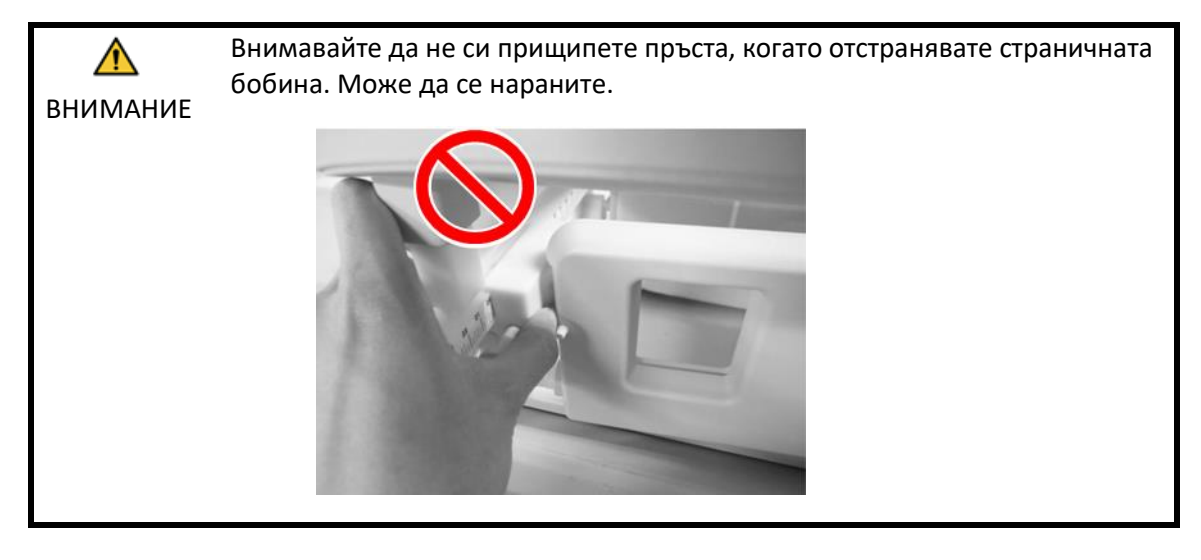

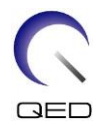

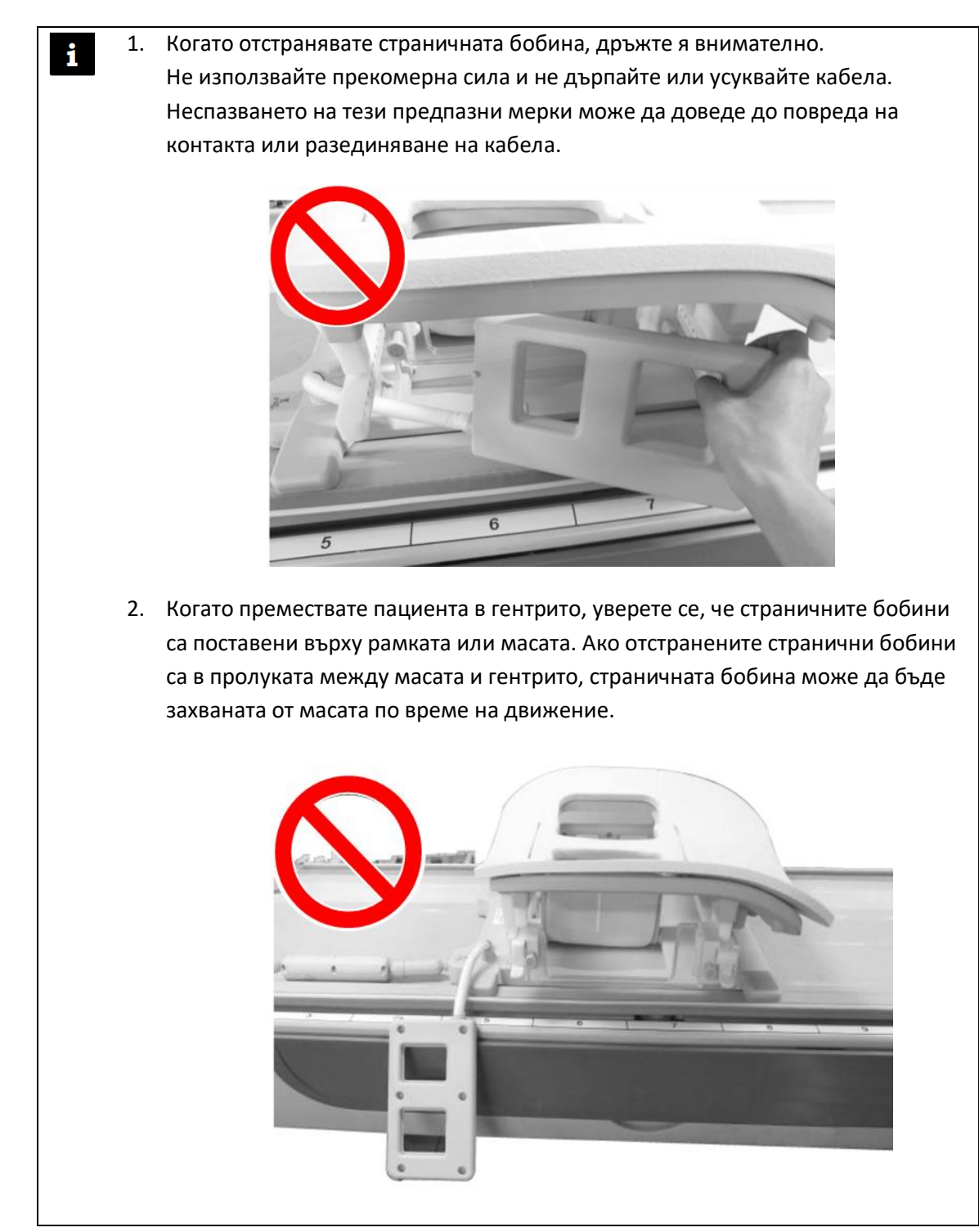

(3) За да монтирате страничната бобина, позиционирайте страничната бобина срещу лявата страна на рамката. След това натиснете противоположната страна навътре. Бобината трябва да щракне в рамката.

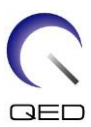

**Монтаж на странични бобини**

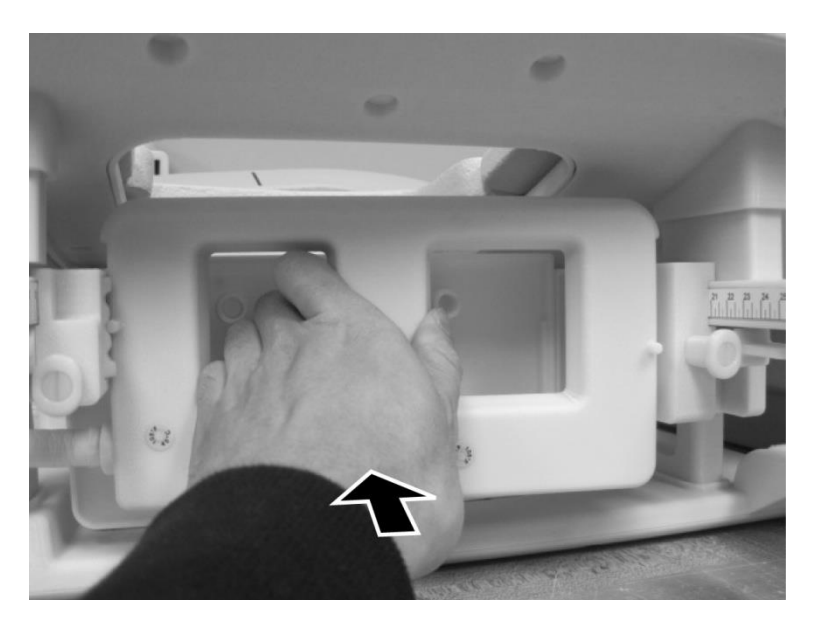

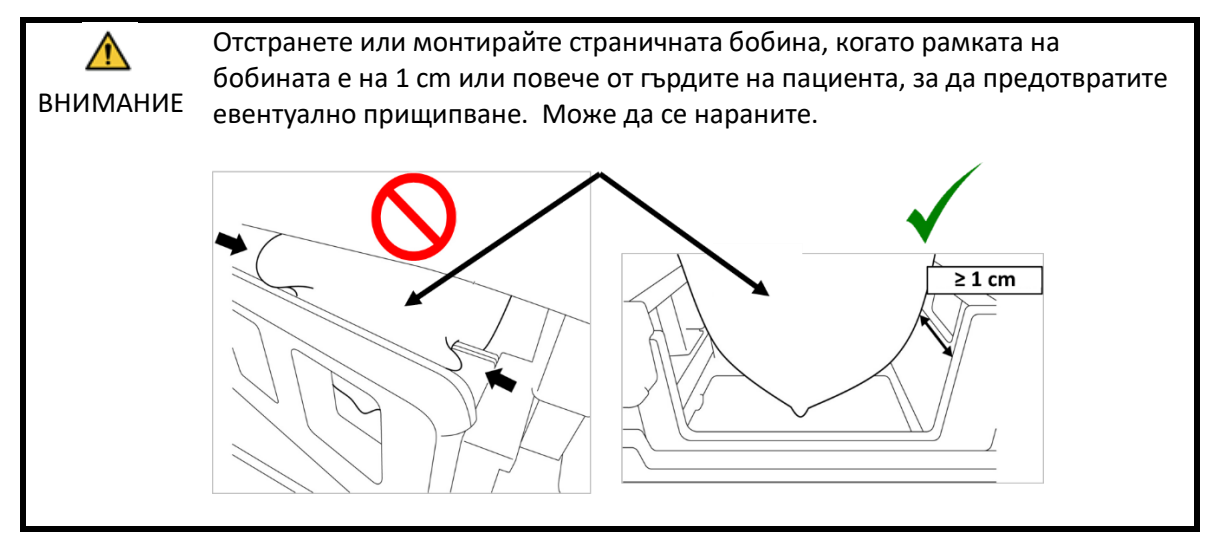

### <span id="page-29-0"></span>**5.1.2 Монтаж и демонтаж на компресионните плочи**

За да се направи изображение с компресионните плочи, трябва да се монтират както компресионните плочи, така и страничните бобини.

- (1) За да монтирате компресионната плоча, отстранете страничната бобина, както е описано в раздел 5.1.1. [5.1.1](#page-26-2)
- (2) Поставете компресионната плоча, както е показано по-долу. Уверете се, че "езичетата" на плочата са обърнати навън. Плочата трябва да се монтира отстрани, а не откъм горния отвор на бобината. Уверете се, че жлебовете отстрани на компресионната плоча съвпадат с изпъкналите тънки стени на рамката.

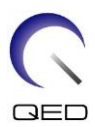

#### **Монтаж на компресионните плочи**

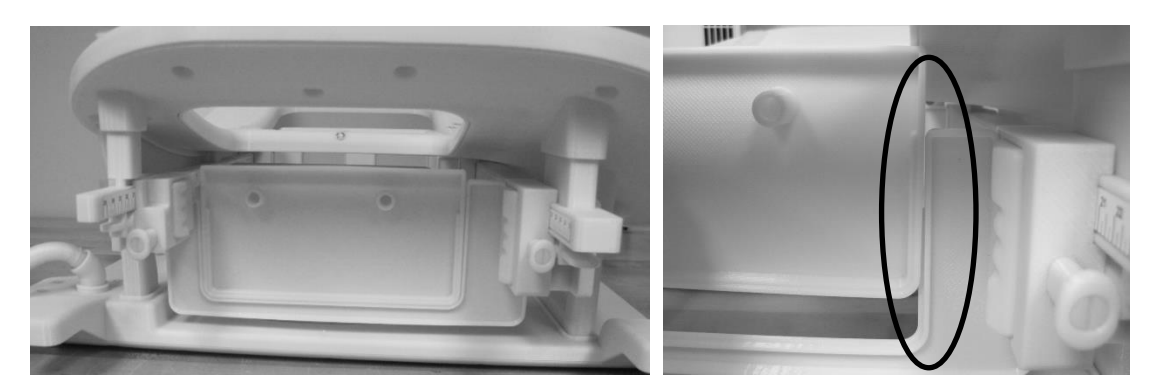

- (4) Монтирайте страничната бобина, както е указано в раздел 5.1.1.[5.1.1](#page-26-2)
	- 1. Страничната бобина трябва да е на място, за да компресира гръдната тъкан.
	- 2. Страничната бобина и компресионната плоча трябва да се движат заедно.
- (5) За да отстраните компресионната плоча, отстранете страничната бобина, както е описано в раздел [5.1.1](#page-26-2), а след това отстранете компресионната плоча.

# <span id="page-30-0"></span>**5.1.3 Регулиране на хоризонталната и вертикалната позиция на страничните бобини**

Страничните бобини могат да се движат във вертикална и хоризонтална посока, за да се оптимизират техните позиции въз основа на размера на гърдите.

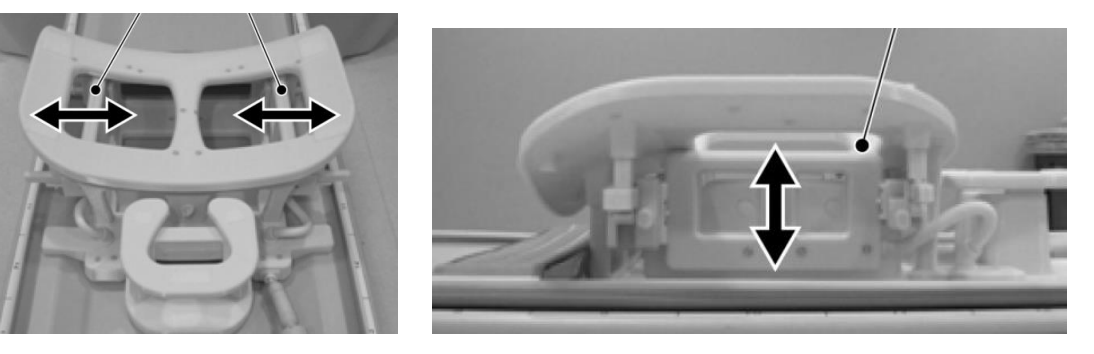

### **Опции за регулиране на страничната бобина**

(1) За да регулирате хоризонталната позиция на страничните бобини, отключете заключващите езичета, като завъртите езичетата надолу, след което преместете страничните бобини в крайните хоризонтални позиции. Заключете бобините на място,

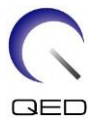

като завъртите заключващите езичета нагоре. Уверете се, че бобините не могат да се движат хоризонтално.

**Отключете заключващите езичета**

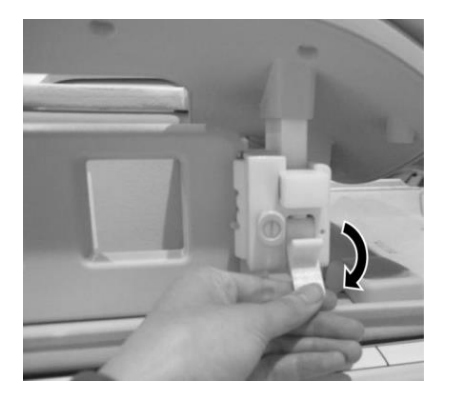

**Преместете страничната бобина в максимална хоризонтална позиция**

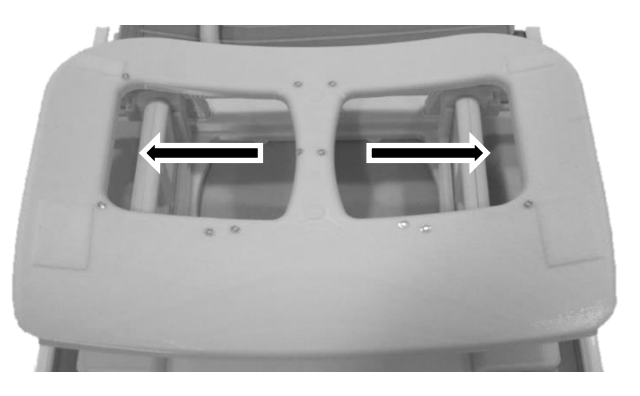

**Заключете заключващи езичета**

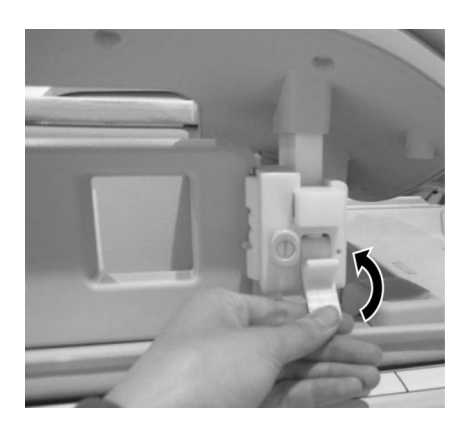

(2) За да регулирате вертикалната позиция на страничните бобини, отстранете страничната бобина.

**Отстранете страничната бобина**

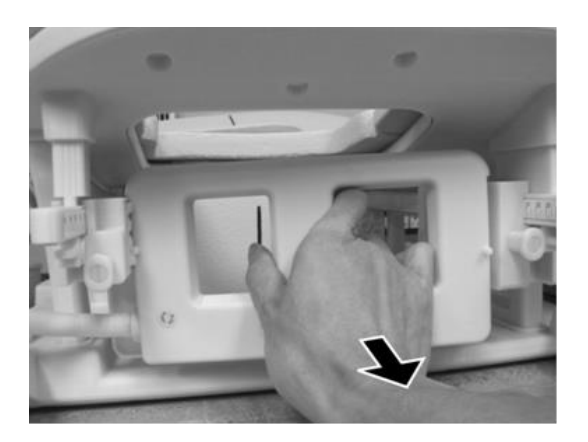

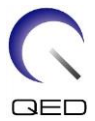

(3) Поставете отново страничната бобина в желаната вертикална позиция. Страничната бобина може да се монтира в три различни вертикални позиции.

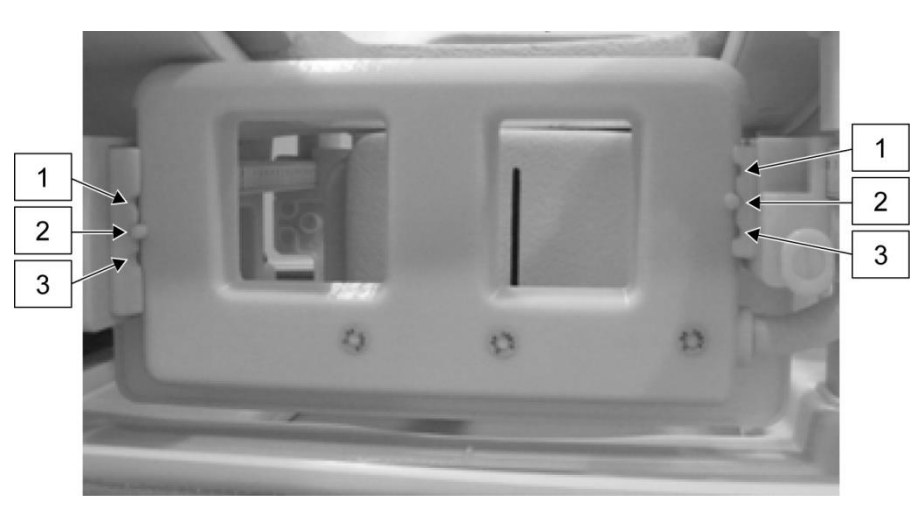

**Три налични вертикални позиции за странична бобина**

1. Когато премествате страничната бобина вертикално, потвърдете, че  $\mathbf{i}$ страничната бобина е монтирана в една и съща вертикална позиция от лявата и дясната страна на бобината. Ако страничната бобина е наклонена, бобината може да не остане на мястото си в рамката. Ако бобината се движи по време на сканиране, това може да повлияе на качеството на изображението.

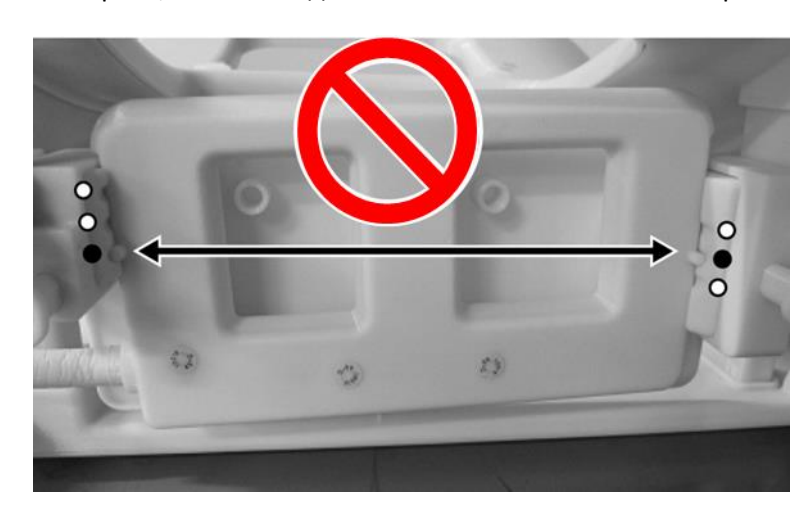

2. Ако страничната бобина е монтирана в средна или най-висока вертикална позиция, хоризонталното движение ще бъде ограничено.

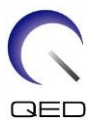

# <span id="page-33-0"></span>**5.2 Избор на елементи на бобина, използвани за изображения**

Бобината SPEEDER CX за гърди съдържа бобините и елементите, показани на диаграмата по-долу. Елементите, които се използват по време на визуализиране, се избират според типа бобина, който се показва, както е показано в следващата таблица.

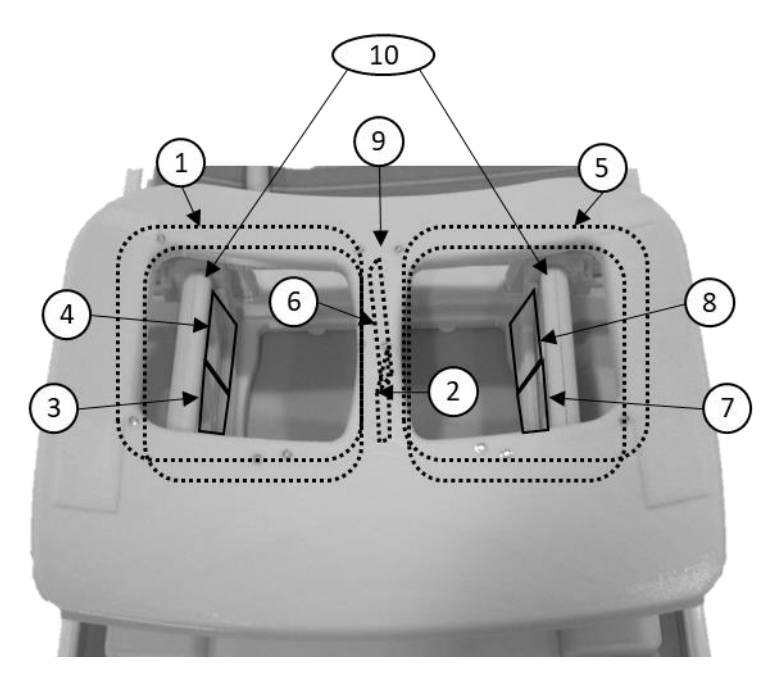

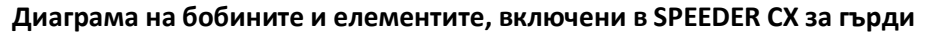

Лява гърда Дясна гърда

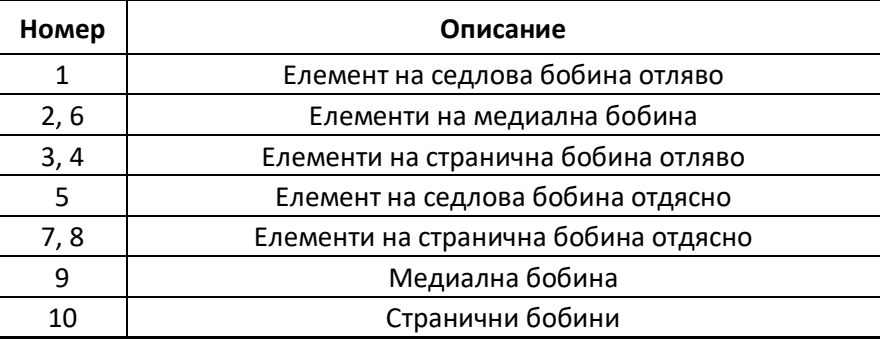

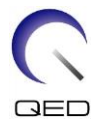

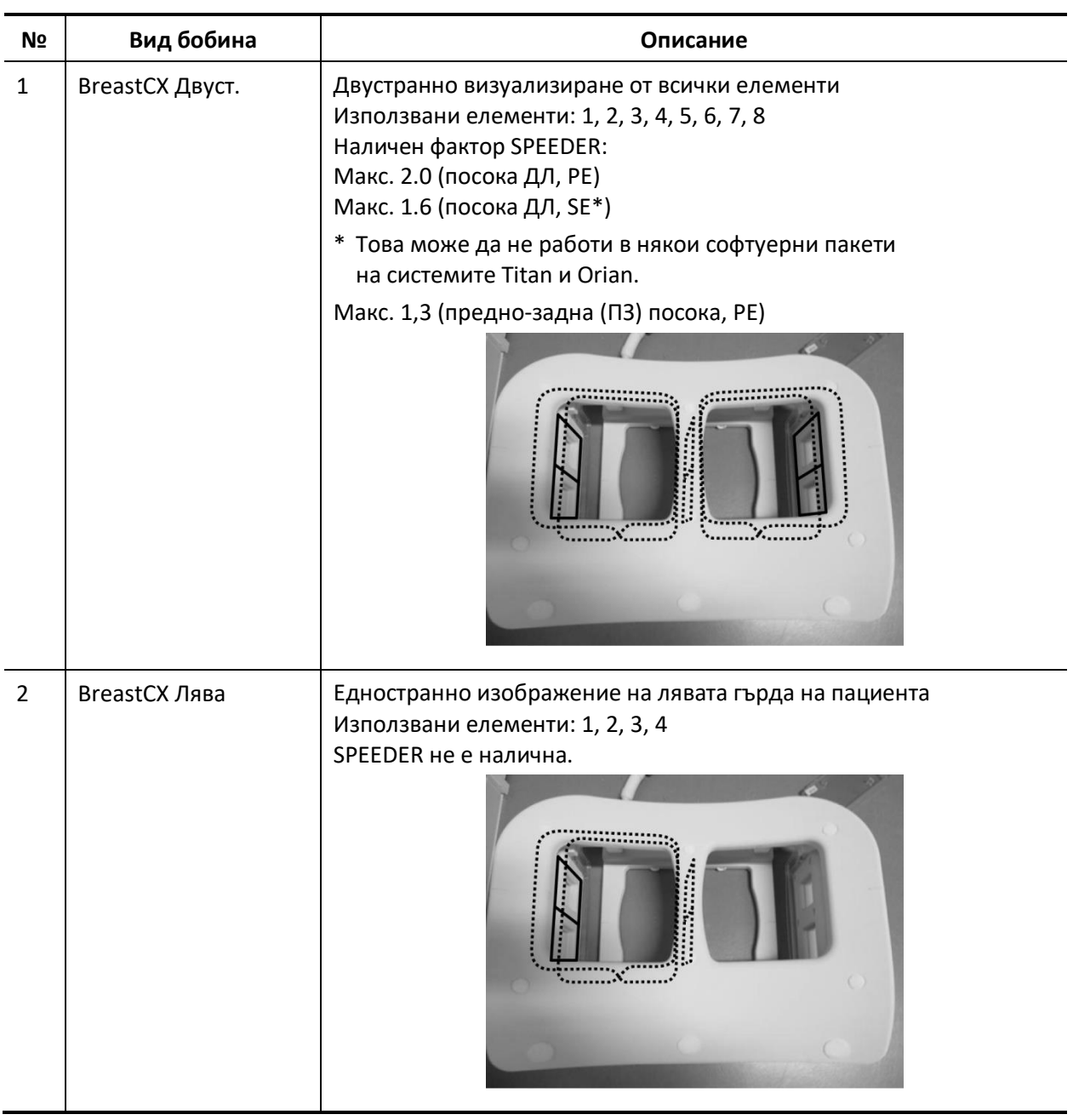

### **Използвани елементи за всеки вид бобина**

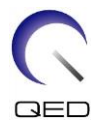

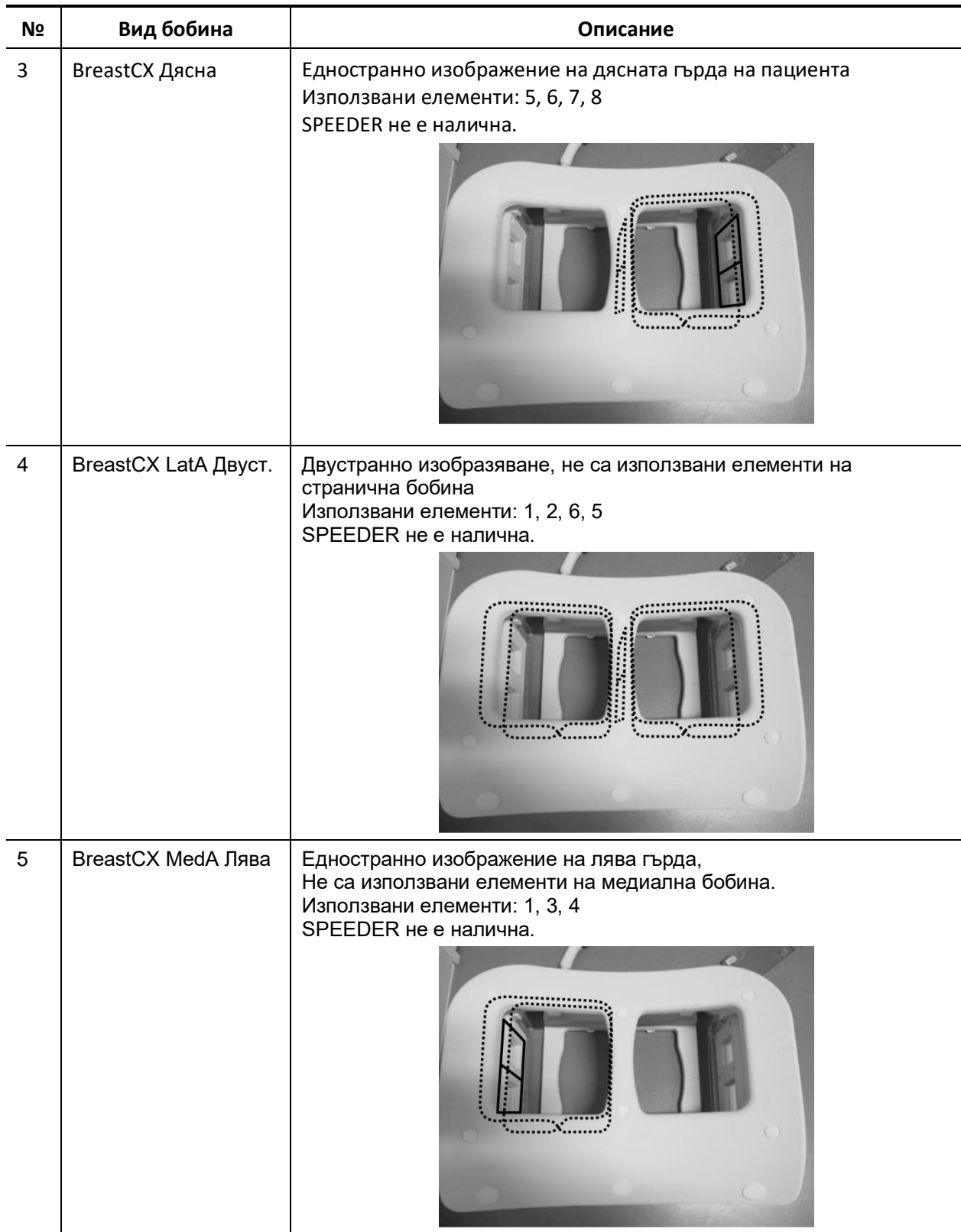

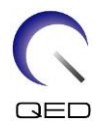

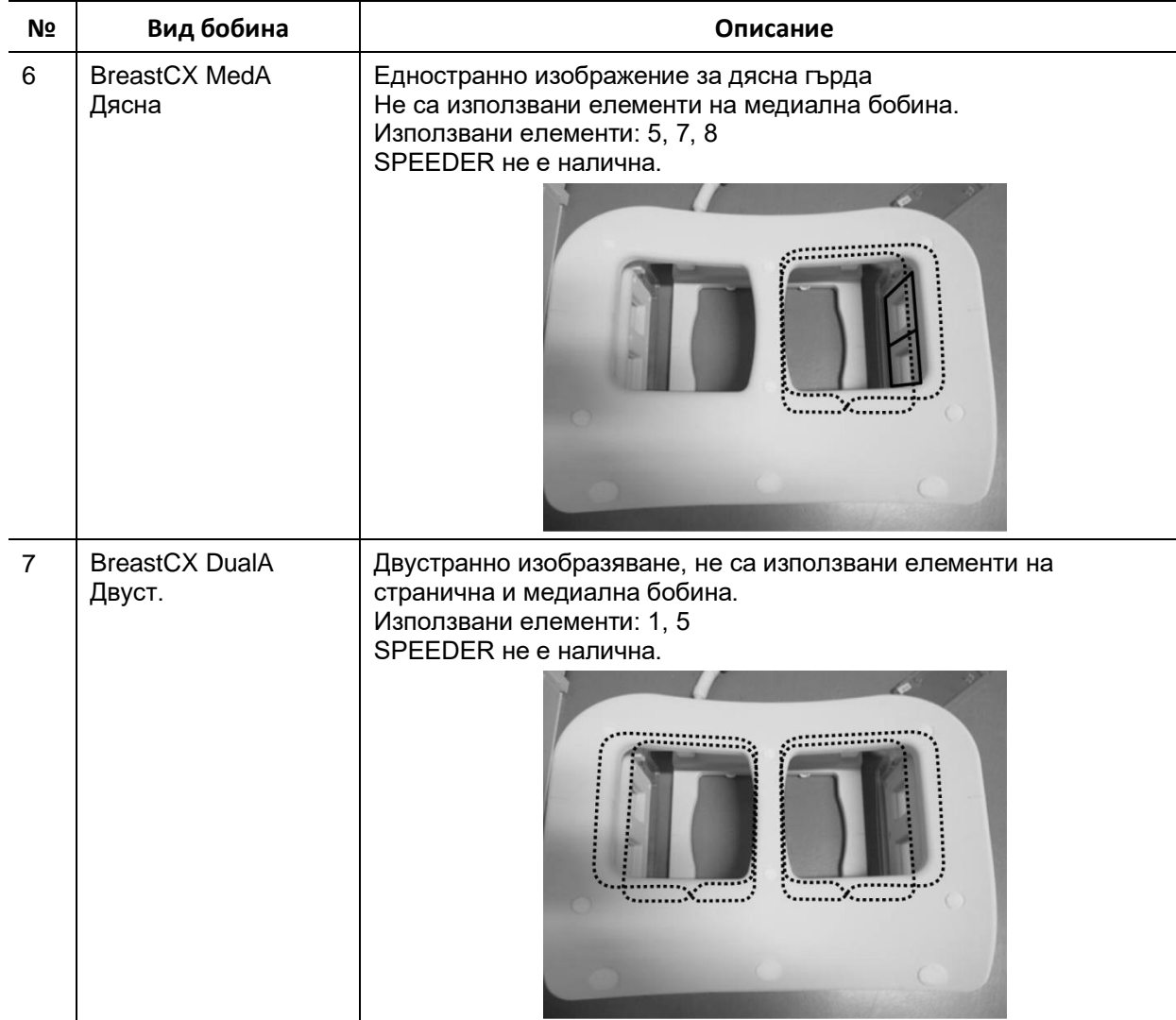

# <span id="page-36-0"></span>**5.3 Позициониране и сканиране на пациента**

- (1) Спуснете масата с пациента до най-ниската позиция.
- (2) Отстранете всички РЧ бобини, които са свързани към конекторните портове на гентрито, и РЧ бобини, които не са свързани към конекторните портове на горната част на масата.

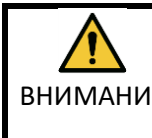

ВНИМАНИЕ това може да доведе до изгаряне, необичайни изображения или повреда Уверете се, че всички други бобини са отстранени от масата. Ако изключена РЧ бобина бъде оставена на масата по време на сканиране, на бобината.

![](_page_37_Picture_0.jpeg)

(3) Потвърдете ориентацията на бобината и я поставете върху масата.

За системите Vantage Titan и Vantage Orian тази бобина може да се използва за сканиране с главата напред и сканиране с краката напред (опционално).

За системите Vantage Elan тази бобина може да се използва за сканиране с главата напред.

![](_page_37_Picture_4.jpeg)

### **Ориентация на бобината**

Откъм главата Откъм краката

За системите Vantage Titan и Vantage Orian комплектът за модификация на масата,  $\mathbf{i}$ който е опционален за ЯМР системата, трябва да бъде инсталиран, за да се извърши сканиране с краката напред с тази бобина. Ако се направи опит за извършване на сканиране с краката напред без инсталиране на комплекта за модификация на масата, центърът на бобината не може да достигне центъра на магнитното поле, което води до лошо качество на изображението или абнормени изображения. Ако не сте сигурни дали комплектът за модификация на масата е инсталиран, свържете се с вашия сервизен представител на Canon Medical Systems.

За системите Vantage Titan и Vantage Orian поставете първо върху масата Повдигач за гърди CX (по избор, продава се отделно), ако се изисква поради размера и телосложението на пациента или размера на камерата на системата. След това поставете бобината върху Повдигача за гърди CX.

![](_page_38_Picture_0.jpeg)

### **SPEEDER CX за гърди с Повдигач за гърди CX**

![](_page_38_Picture_2.jpeg)

![](_page_38_Picture_3.jpeg)

Работете внимателно с тази бобина. Може да възникне нараняване, докато носите бобината. Ако бобината бъде изпусната, може да възникне нараняване или повреда.

(4) Свържете кабела на бобината за гърди към порта на масата.

Портове за конектор на бобина, които да се използват за тази бобина

![](_page_38_Picture_71.jpeg)

![](_page_38_Picture_8.jpeg)

![](_page_39_Picture_0.jpeg)

(5) Покрийте подвижния колан за обездвижване на пациента, както е показано по-долу, за да закрепите бобината към масата.

![](_page_39_Picture_2.jpeg)

### **Закрепете бобината към масата**

![](_page_39_Picture_4.jpeg)

Уверете се, че бобината е закрепена към масата, преди да позиционирате пациента. Ако бобината не е закрепена, може да се получи нараняване.

![](_page_40_Picture_0.jpeg)

(6) Поставете подложките и аксесоарите върху опората за пациента, ако е необходимо.

![](_page_40_Picture_2.jpeg)

**Позициониране на подложките**

![](_page_40_Picture_4.jpeg)

Не позволявайте повърхността на велкро закопчалките да бъде в контакт с пациента. Търкането на грапавата страна на тези закопчалки върху кожата на пациента може да доведе до нараняване на пациента.

Ако тялото на пациента е слабо и/или пациентът изпитва болка или  $\mathbf{i}$ дискомфорт в ребрата, добавянето на подложката за ЯМР система под преходната подложка, както е показано по-долу, би трябвало да намали дискомфорта.

![](_page_40_Picture_7.jpeg)

![](_page_41_Picture_0.jpeg)

(7) Отключете заключващите езичета, като ги завъртите надолу, след което преместете страничните бобини в максимално хоризонтални позиции. Заключете бобините на място, като завъртите заключващите езичета нагоре. Уверете се, че бобините не могат да се движат хоризонтално.

![](_page_41_Picture_2.jpeg)

### **Заключващи езичета**

**Отключете заключващите езичета**

**Преместете страничната бобина в максимална хоризонтална позиция**

![](_page_41_Picture_6.jpeg)

![](_page_41_Picture_7.jpeg)

**Заключете заключващи езичета**

![](_page_41_Picture_9.jpeg)

![](_page_42_Picture_0.jpeg)

![](_page_42_Picture_1.jpeg)

(8) Поставете пациента с лицето надолу върху бобината. Регулирайте позицията на целевата област според размера на гърдите.

Ако се изисква регулиране, премахване или повторно инсталиране на странична бобина или компресионна плоча, вижте раздел [5.1.](#page-26-1)

(9) Регулирайте височината на облегалката за глава с помощта на винта отстрани на облегалката за глава.

![](_page_42_Picture_5.jpeg)

### **Облегалка за глава и винт**

![](_page_42_Picture_7.jpeg)

Уверете се, че винтът на облегалката за глава е затегнат след регулиране на височината.

- (10) Отключете заключващите езичета, като ги завъртите надолу, след което преместете страничните бобини към пациента, докато бобините са в близък контакт с гърдата. Заключете бобините на място, като завъртите заключващите езичета нагоре. Уверете се, че бобините не могат да се движат хоризонтално.
- (11) Уверете се, че никакви подложки, аксесоари, отстранени странични бобини или части от тялото на пациента не стърчат извън масата и след това повдигнете масата.

![](_page_43_Picture_0.jpeg)

- (12) Приложете светлината на позициониращия проектор върху областта, която ще се сканира. Потвърдете отново, че областта, която ще се сканира, е разположена в центъра на страничната бобина.
- (13) Натиснете бутона AUTO IN, за да изпратите пациента на масата в центъра на магнита.
- (14) Извършете регистрация на пациента и изберете последователностите на изображения за визуализиране на гърдите.

![](_page_43_Picture_4.jpeg)

- (15) Изберете типовете бобини за необходимото изображение, което е описано в раздел [5.2](#page-33-0)
- (16) Задайте състоянията по-долу и започнете сканирането.

Позициониране на пациента: Лежащ

SAR регион: Гърди

За други настройки и процедури за сканиране, вижте ръководството за работа на системата и ръководството за изображения.

- (17) Когато сканирането приключи, натиснете бутона OUT, за да извадите масата от гентрито.
- (18) Отстранете пациента от масата.

![](_page_44_Picture_0.jpeg)

# <span id="page-44-0"></span>Глава 6 – Почистване, поддръжка, сервиз и

### изхвърляне

### <span id="page-44-1"></span>**6.1 Почистване на РЧ бобина**

1. Не изсипвайте почистващ разтвор директно върху бобината или принадлежностите.

ВНИМАНИЕ 2. Не стерилизирайте бобината или принадлежностите.

- 3. Не нанасяйте почистващи разтвори върху електрическите контакти.
- 4. Не използвайте бензин за почистване на продукта. Това може да доведе до обезцветяване, изкривяване, износване или повреда.

РЧ бобината и ремъците трябва да се почистват след всяка употреба, като се прилага следната процедура:

- 1. Разединете РЧ бобината от ЯМР скенера, преди да я почистите.
- 2. Избършете замърсяванията върху повърхността на бобината със суха кърпа. Ако е трудно да ги отстраните, почистете според описаната по-долу процедура.
- 3. Избършете с кърпа или марля, навлажнена със 70-99% изопропанол, 70% етанол, мек почистващ препарат, разреден с вода, или вода.
- 4. Оставете бобината да изсъхне напълно, за предпочитане един ден.
- 5. Изхвърлете всички използвани за почистването материали и подложките, като спазвате всички федерални, щатски и местни разпоредби.
- 6. Върху повърхността на бобините могат да се използват и широко разпространени почистващи препарати без да се нарушава безопасността на устройството. Обърнете се към инструкциите за употреба на производителя на почистващия препарат и почистете бобината според процедурите, посочени от здравното заведение.

Някои почистващи препарати могат да причинят обезцветяване. Това не оказва влияние на правилното функциониране.

![](_page_45_Picture_0.jpeg)

# <span id="page-45-0"></span>**6.2 Поддръжка**

РЧ бобината не изисква редовна планирана поддръжка.

# <span id="page-45-1"></span>**6.3 Сервиз**

Свържете се с представител на Canon Medical Systems относно въпроси за сервиза на РЧ бобината.

# <span id="page-45-2"></span>**6.4 Изхвърляне**

Моля, следвайте местните разпоредби за изхвърляне на електрооборудване. Не изхвърляйте РЧ бобината в контейнери за несортирани отпадъци. Свържете се с представител на Canon Medical Systems относно връщането или изхвърлянето на РЧ бобината.

# <span id="page-45-3"></span>**6.5 Очаквана продължителност на експлоатацията**

Тази РЧ бобина е проектирана за очакван експлоатационен живот от поне 6 години при нормални условия на употреба. Бобината е безопасна за използване след очаквания експлоатационен живот, стига да се спазва информацията в раздела за безопасност и да са издържани тестовете за осигуряване на качеството.

![](_page_46_Picture_0.jpeg)

# <span id="page-46-0"></span>Глава 7 – Ръководство и декларация на производителя – Електромагнитна съвместимост (EMC)

Тази бобина изисква специално внимание по отношение на електромагнитната съвместимост и трябва да се инсталира и използва в съответствие с указанията за електромагнитна съвместимост, предоставени в това ръководство. Използвайте РЧ бобината само в описаната по-долу среда; електромагнитната съвместимост не е осигурена в среди, различни от посочените.

# <span id="page-46-1"></span>**7.1 Класификация**

Тази РЧ бобина е класифицирана като група 2, клас A според CISPR 11, когато се използва в комбинация с ЯМР система.

Емисионните характеристики на това оборудване го правят подходящо за i използване в индустриални зони и болници (CISPR 11 клас A). Ако се използва в жилищна среда (за което обикновено се изисква клас B CISPR 11), това оборудване може да не осигури адекватна защита по отношение на радиочестотните комуникационни услуги. Може да се наложи потребителят да вземе мерки за подобрение, като преместване или пренасочване на оборудването.

# <span id="page-46-2"></span>**7.2 Среда и съвместимост**

Тази РЧ бобина е предназначена да се използва в комбинация с ЯМР система, която се намира в стая за сканиране с РЧ защита в рамките на специализирано здравно заведение. Всички кабели и аксесоари са част от РЧ бобината и не могат да бъдат свалени или заменени от потребителя.

![](_page_47_Picture_0.jpeg)

![](_page_47_Picture_141.jpeg)

# <span id="page-47-0"></span>**7.3 Електромагнитно излъчване**

РЧ бобината може да функционира само когато е свързана към ЯМР системата, която се помещава в радиочестотно защитена среда. Следователно IEC 60601-1-2, точка 7, относно електромагнитното излъчване, не е приложима.

# <span id="page-47-1"></span>**7.4 Електромагнитна устойчивост**

Тази РЧ бобина отговаря на IEC 60601-1-2, клауза 8, когато се използва в определената електромагнитна среда.

![](_page_47_Picture_142.jpeg)

![](_page_48_Picture_0.jpeg)

# $\mathsf{CE}_{2797}$ UK<br>CA 0086

![](_page_48_Picture_2.jpeg)

### **Производител:** Quality Electrodynamics, LLC. (QED) 6655 Beta Drive, Suite 100 Mayfield Village, OH 44143 САЩ

www.qualityelectrodynamics.com

![](_page_48_Picture_5.jpeg)

### **Упълномощен представител за Европа:** EMERGO EUROPE Westervoortsedijk 60 6827 AT Arnhem Холандия

![](_page_48_Picture_7.jpeg)

### **Отговорно лице в Обединеното**

**кралство:** Emergo Consulting (UK) Limited c/o Cr360 - UL International Compass House, Vision Park Histon Cambridge, CB24-9BZ Обединено кралство

![](_page_48_Figure_10.jpeg)

#### **Упълномощен представител в Швейцария:** MedEnvoy Switzerland Gotthardstrasse 28

6302 Zug Швейцария

![](_page_48_Picture_13.jpeg)

### **Вносител - ЕС:**

Canon Medical Systems Europe B.V. (CMSE) *До 30.07.2023 г.:* Zilverstraat 1, 2718 RP Zoetermeer, Холандия *След 30.07.2023 г.:* Bovenkerkerweg 59, 1185 XB Amstelveen, Холандия

![](_page_48_Picture_16.jpeg)

### **Дистрибутори:**

Canon Medical Systems LTD. Boundary Court, Gatwick Road, Crawley, RH10 9AX

Canon Medical Systems AG/SA Switzerland Richtistrasse 9, 8304 Wallisellen, Швейцария

Canon Medical Systems Europe B.V. *До 30.06.2023 г.*: Zilverstraat 1, 2718 RP Zoetermeer, Холандия *След 30.06.2023 г.*: Bovenkerkerweg 59, 1185 XB Amstelveen, Холандия

Дата на първото издание: 2023-02 г. / Дата на преработката: 2023-04 г.